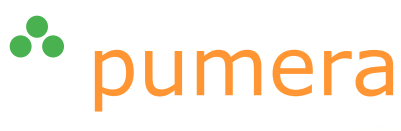

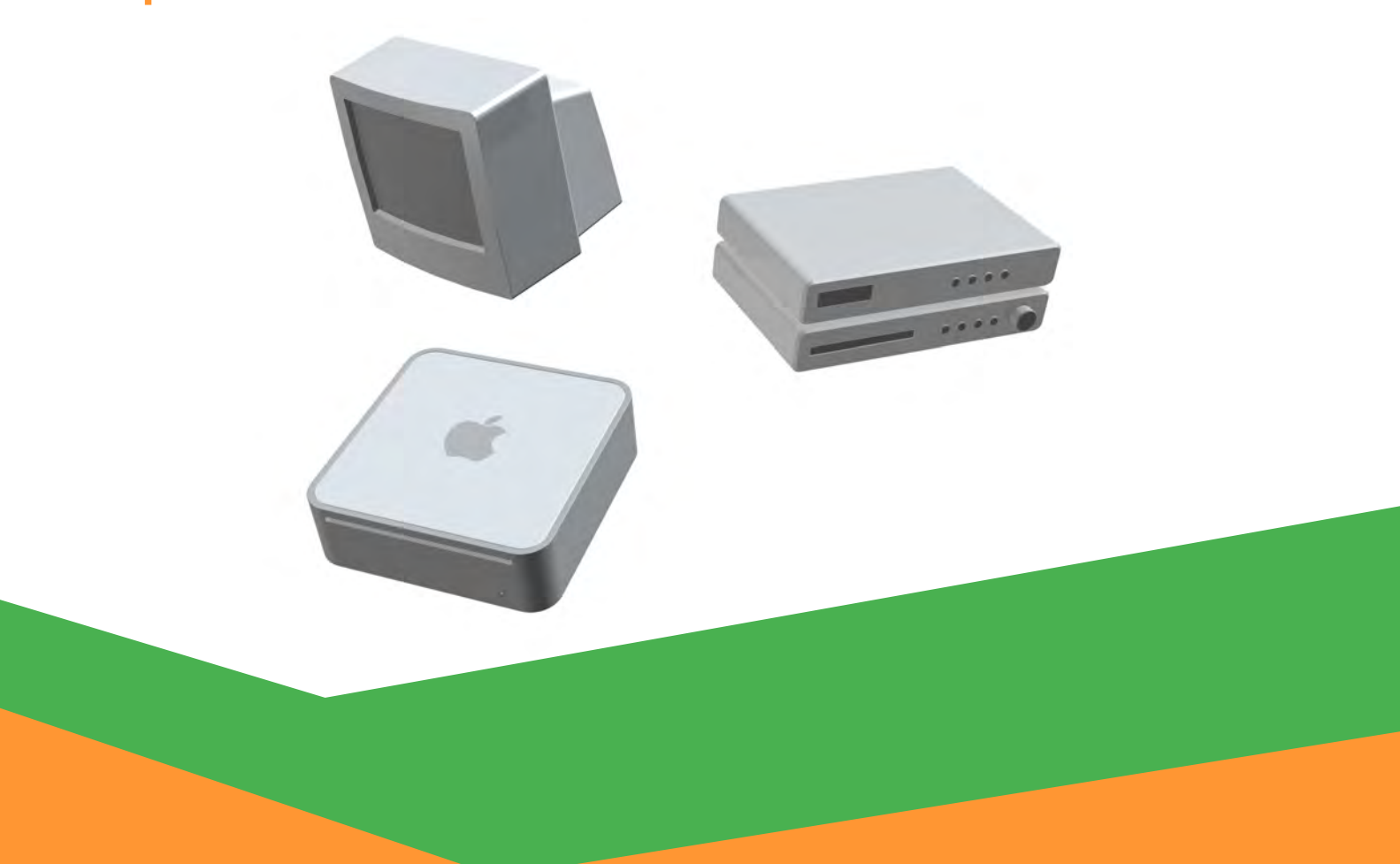

# **Mac Media Center**

gion andrea barandun

12.08.2006

#### Disclaimer

 c 2006, pumera GmbH. Alle Rechte vorbehalten. Die Nutzung der Texte und Bilder ist – auch auszugsweise – ohne die schriftliche Zustimmung der pumera GmbH urheberrechtswidrig und strafbar. Dies gilt insbesondere auch für die Vervielfältigung, Übersetzung, Textübernahme und Verwendung in Kursunterlagen oder in elektronischen Systemen. Eine aktualisierte Version dieses Dokumentes wird ggf. unter<http://www.pumera.ch> veröffentlicht.

Nahezu alle in diesem Dokument behandelten Hard- und Software-Produkte sind zugleich eingetragene Warenzeichen oder sollten als solche behandelt werden.

Die pumera GmbH übernimmt keine Haftung für die Folgen, die auf unvollständige oder fehlerhafte Angaben in diesem Dokument oder auf die Verwendung der beschriebenen Hard- oder Software zurückzuführen sind.

pumera GmbH Via da Scola 16 CH-7180 Disentis

<http://www.pumera.ch> [info@pumera.ch](mailto:info@pumera.ch)

## Inhaltsverzeichnis

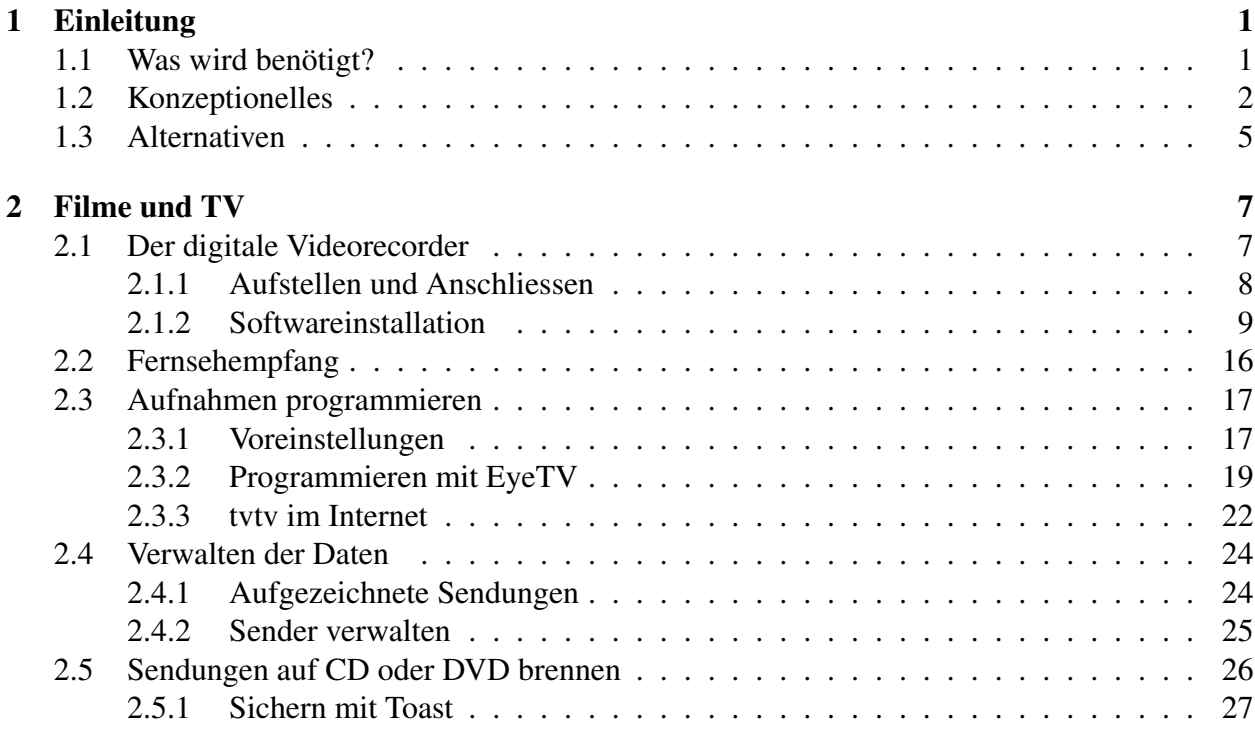

## <span id="page-4-0"></span>Kapitel 1

## Einleitung

Schon seit Jahren wird über das sogenannte Media Center – eine Kombination von Fernseher, Radio und Computer – gesprochen, welches diese traditionell "getrennten" Geräte verschmelzen soll. Nachdem Microsoft das Windows Media Center vorgestellt hat, wartet man bei Apple bis heute vergeblich auf eine Lösung, die alle Bestandteile integriert. Das bedeutet aber nicht, dass man sich nicht selber helfen könnte: Es braucht kein Expertenwissen, um sich ein eigenes *Mac Media Center* zu bauen – [pumera](http://www.pumera.ch) hilft Ihnen dabei!

## <span id="page-4-1"></span>1.1 Was wird benötigt?

Wie bereits erwähnt, soll ein Media Center den Fernseher (bewegte Bilder), das Radio (Töne) und den Computer (Schaltzentrale) verschmelzen. Diese Kombination bietet einige Vorteile und eine ungewohnte Flexibilität, denn ein Computer kann mehr:

- Bewegte Bilder von unterschiedlichen Quellen wiedergeben: Ein Fernseher spielt das Fernsehprogramm, allenfalls noch Videokassetten oder DVDs. Ein Computer erweitert diese Medien um weitere: Filme ab Festplatte, aus dem Internet oder z. B. aus dem [iTunes Music](http://phobos.apple.com/WebObjects/MZStore.woa/) [Store.](http://phobos.apple.com/WebObjects/MZStore.woa/) Zudem lassen sich solche Daten auch direkt verwalten, da jeder Computer mit einer "Datenbank" (im Falle des Macs der Finder) ausgestattet ist. In dieser Hinsicht bieten erst Festplattenrecorder der neusten Generation ähnlichen Komfort – während aber ein Computer dank Softwareupdates mit neuen Technologien mitwachsen kann, sind Festplattenrecorder relativ beschränkt und geben nur die Formate wieder, für die sie einmal entworfen wurden.
- Unterschiedliche Musikformate wiedergeben: In den letzten Jahren hat vor allem digitale Musik (Stichwort mp3) massiv an Bedeutung gewonnen. Die klassische Stereoanlage gibt (normalerweise) keine Musik ab Festplatten wieder, und kann auch keine Internetradiostationen aus der ganzen Welt empfangen.
- Zugriff aufs Internet: Neben den offensichtlichen Vorteilen, wie dem Surfen und der Möglichkeit, damit z. B. auf Bilder oder Streaming Video (live oder zeitverzögert via Internet ausgestrahlte Videoinhalte) zuzugreifen, gibt es weitreichendere Angebote: der Service [tvtv](http://www.tvtv.de) ermöglicht es, seinen (digitalen, computerbasierten) Videorecorder über das Internet von überall aus der Welt zu programmieren.

Um ein Mac Media Center aufzubauen, sind folgende Bestandteile nötig:

- Ein Computer, sehr gut geeignet ist ein [Mac mini.](http://www.apple.com/chde/macmini/)
- Ein Fernseher oder ein reiner Monitor für die Wiedergabe der Bilder (Adapter nötig). Natürlich kann auch direkt der Computerbildschirm genutzt werden.
- Ein Tuner für den Fernsehempfang. Im folgenden wird auf das EyeTV System von [Elgato](http://www.elgato.com/index.php?file=home&newlang=de) eingegangen.
- Eine Lautsprecheranlage für die Tonwiedergabe. Dabei können die Fernsehlautsprecher, eine HiFi-Anlage, aber auch externe Lautsprecher für den Computer wie die [SoundSticks II](http://www.harmankardon.com/product_detail.aspx?Region=EUROPE&Country=CH&Language=GER&cat=MME&prod=SOUNDSTICKSII&sType=C) verwendet werden (Abbildung [1.1\)](#page-5-1).

<span id="page-5-1"></span>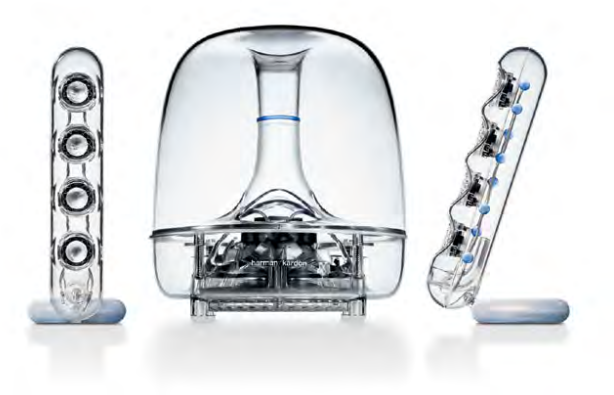

Abbildung 1.1: SoundSticks II von Harman/Kardon

Auf konzeptionelle Details wird im Kapitel [1.2](#page-5-0) noch genauer eingegangen.

Ein mögliches Schema für den Aufbau eines Media Centers zeigt Abbildung [1.2.](#page-6-0) Dieses Schema stellt natürlich nur eine mögliche Variante dar – es gibt beliebig viele weitere Möglichkeiten. So wird z. B. das Audio-Verbindungkabel vom Fernseher zur Stereoanlage nur benötigt, falls die Tonausgabe des Fernseh- (oder EyeTV-) Programms über die Lautsprecher der HiFi-Anlage wiedergegeben werden soll.

## <span id="page-5-0"></span>1.2 Konzeptionelles

Ein Media Center stellt gewisse Anforderungen an die Hard- und Software. Ausserdem sollte man sich einige Dinge vor der eigentlichen Inbetriebnahme überlegen:

• Prozessor

Ein PowerMac mit G4 Prozessor (Mindestens 500 Mhz) oder G5 Prozessor, oder ein neuer [Mac mit Intel Core Solo/Duo Prozessor](http://store.apple.com/Apple/WebObjects/swissdestore?family=Macmini) sind Voraussetzung für den Anschluss der EyeTV Hardware und vollen Genuss aller Funktionen. Für das EyeTV EZ sind die Voraussetzungen noch etwas höher: G5 Dual oder Intel Core Duo. Daneben verlangt die aktuelle EyeTV Software Version 2.x das neuste Betriebssystem [Tiger](http://store.apple.com/Apple/WebObjects/swissdestore?productLearnMore=MA190) (am besten ab 10.4.5).

• Arbeitsspeicher

Bereits Mac OS X als solches stellt hohe Ansprüche an den vorhandenen Arbeitsspeicher. 512 MB RAM sind das absolute Minimum, um ein Media Center mit zufriedenstellender Leistung zu betreiben, besser ist es, gleich auf 1 GB aufzurüsten.

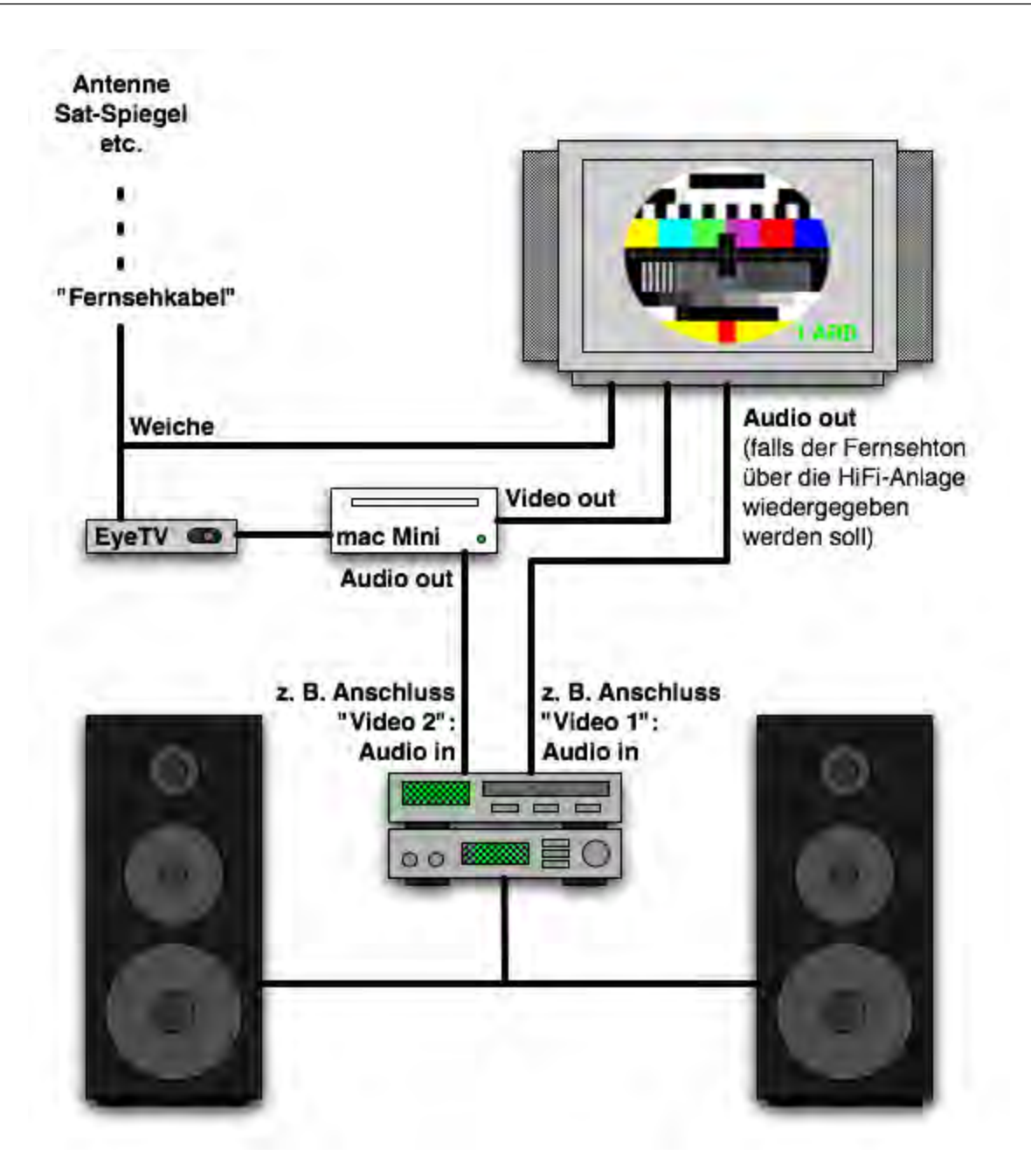

<span id="page-6-0"></span>Abbildung 1.2: Schematischer Aufbau eines kompletten Mac Media Centers

• Festplatte

Die Festplatte sollte ebenfalls genügend gross sein. Audio- und vor allem Videodaten werden schnell sehr gross. Mindestens 60 GB müssen deshalb für die anfallenden Daten bereit stehen. Die Verwendung als Media Center ist einer der wenigen Fälle, in denen es Sinn machen kann, die Festplatte zu partitionieren. Andernfalls könnte die unangenehme Situation entstehen, dass die Festplatte nach und nach gefüllt wird bis schliesslich das System selber keinen Platz mehr hat, um temporäre Dateien und Veränderungen zu speichern, was zu Abstürzen und Datenverlust führen kann.

Beim Mac mini (Core Duo) beispielsweise, mit seiner internen 80 GB Festplatte, können 20 GB für System und Programme und der Rest (60 GB) für die reinen Mediendaten verwendet werden. Wie man eine Festplatte partitioniert, steht in unserem Buch "Mac OS  $X -$ Tiger", und zwar im Kapitel *Installation*, welches auch als [Probekapitel \(pdf, 0.5 MB\)](http://www.pumera.ch/pdfs/pumera_tiger_02_install.pdf) erhältlich ist.

### • Benutzer

Wenn der Mac, der als Media Center verwendet wird, immer am gleichen Ort (im TV-Regal) steht, macht es keinen Sinn, mehrere Benutzer einzurichten – schliesslich wird man keine persönlichen Daten darauf speichern. Damit also die ganze Familie Zugriff auf den Rechner hat, sollte man einen Benutzer (Administrator) erzeugen und das Passwort allen Mitbenutzern mitteilen. Eine Einschränkung muss natürlich gemacht werden, wenn für Kinder der Zugriff auf das Mac Media Center eingeschränkt werden soll. Ausserdem sollte man ein [sicheres Passwort](https://passwortcheck.datenschutz.ch/check.php/) wählen, damit die Gefahr einer Attacke aus dem Internet minimiert wird.

### • Zubehör

Ein Computer wird normalerweise mit Tastatur und Maus bedient. Das ist auch beim Mac Media Center nicht anders – deshalb ist es sehr konfortabel, wenn man über die [drahtlosen](http://store.apple.com/Apple/WebObjects/swissdestore?family=micekeyboard) [\(BlueTooth\) Varianten](http://store.apple.com/Apple/WebObjects/swissdestore?family=micekeyboard) dieser Eingabegeräte verfügt und den Mac bequem vom Sofa aus steuern kann.

#### • Datensicherung

Wenn man aufgenommene Programme auf externe Datenträger sichern will, sollte man darauf achten, dass der Mac einen DVD-Brenner ("Superdrive") eingebaut hat. Andernfalls muss man einen externen DVD-Brenner anschliessen oder ist (bei Combo-Laufwerken) auf CDs beschränkt – ein Export ist damit natürlich möglich, aber Standard-DVDs können mit einem Combo-Laufwerk nur gelesen, nicht aber beschrieben werden.

#### • Monitor

Wer einen Fernseher als Monitor verwendet, sollte bedenken, dass die Anzeige von kleinen Schriftgrössen und Bedienungselementen an einem solchen Gerät nicht optimal ist. Während Röhrenmonitore oder TFT-Flachbildschirme eine Auflösung von mindestens 1024 x 768 Pixel haben, verfügt ein normaler Fernseher über eine Auflösung von (nur) 625 Zeilen. Ausserdem ist ein Fernseher nicht für Arbeiten "nahe" vor dem Monitor gedacht.

Falls man über einen zweiten Computer verfügt, kann man eine Fernsteuer-Software wie [Timbuktu](http://www.netopia.com/software/products/tb2/mac/) kaufen, mit der sich das Mac Media Center über das Netzwerk bedienen lässt (z. B. für Software-Installationen und ähnliches). Andernfalls wählt man tendenziell eine niedrigere Auflösung (800 x 600 Pixel) für den Fernseher, die darstellbare Fläche wird dann zwar (unangenehm) klein, die Elemente bleiben aber lesbar. Die Schrift- und Icongrössen muss man vermutlich auch etwas erhöhen.

Falls man einen [Plasma- oder LCD-Fernseher,](http://shopping.search.ch/foto_hifi/tv_video/fernsehgeraete_flat-tft/) oder sogar einen [Beamer](http://shopping.search.ch/foto_hifi/projectors/) mit höherer Auflösung verwendet, fallen diese Probleme natürlich weg.

#### • Tonausgabe

Wer häufig Kinofilme am Mac Media Center geniessen will, der wird auch Wert auf eine gute Tonausgabe legen, genau so natürlich derjenige, der seine Musik hauptsächlich als digitale Daten auf dem Computer vorliegen hat. Fast unumgänglich ist deshalb der Anschluss des Macs an die Stereoanlage – das ist bei keinem Modell ein Problem, da alle Macs über einen Kopfhörer-Ausgang (Minijack-Stecker) verfügen, der mittels eines Adapterkabels an den Verstärker angeschlossen werden kann.

Zusätzlich bietet sich die Möglichkeit, [Dolby](http://www.dolby.com) Signale über die Stereoanlage wiederzugeben. Besonders bei Kinofilmen hat sich dieses Format etabliert, es bietet besonders realistischen räumlichen Klang, braucht aber entsprechende Hardware um es zu decodieren und eine leistungsfähige Anlage mit mehreren Lautsprechern (Dolby Digital 5.1 verfügt über sechs Kanäle). Auch Sendungen über DVB-X (z. B. digitales Kabel, Satellit) werden teil-

weise mit Dolby Tonspur ausgestrahlt. Bei Macs mit optischem Digitalanschluss (Mac mini, PowerBook letzte Generation, MacBook Pro, PowerMac G5, iMac) kann die Decodierung des Dolby-Signal auch erst in der entsprechend ausgerüsteten Stereoanlage passieren – für "Audiophile" lohnt es sich also auf jeden Fall, eine [Dolby-Stereoanlage](http://www.toppreise.ch/grp3_353.html) und einen Mac mit Digital Audio Ausgang zu kaufen. Der Apple DVD Player unterstützt ebenfalls Dolby Digital über den optischen Audioausgang – das muss aber in den Voreinstellungen aktiviert sein!

Dolby (und das Konkurrenzformat [DTS\)](http://www.dts.com/) ist eine Wissenschaft für sich... Ein kleiner Einstieg findet sich auf den Seiten der [Dolby Labs](http://www.dolby.com/consumer/technology/tech_overview.html) selber.

• 50 Hz-Brummen

Falls man alle Geräte (Computer, Stereoanlage, Fernseher, ...) an dieselbe Stromquelle und an denselben Kabelanschluss (Radio-/Fernsehsignal) hängt, kann ein sogenanntes 50 Hz-Brummer auftreten. Dagegen schafft man mit einem [Mantelstromfilter](http://shopping.search.ch/hobby/electronics/sat_foto-audio_video/empfangstechnik_sat-tv-dvb-t/kabel-tv/kabel-tv_zubehoer/conrad-940200-mantelstromfilter_fm_2.html) Abhilfe, der dieses Rauschen unterdrückt.

## <span id="page-8-0"></span>1.3 Alternativen

Der Computer und das Mac Media Center sind nicht die einzige Möglichkeit, ein Home Entertainment System zu realisieren. Wie oben erwähnt, existieren [Festplattenrecorder,](http://www.toppreise.ch/grp3_1177.html) welche eine Aufzeichnung von Fernsehsendungen auf eine eingebaute Festplatte erlauben. Die aufgenommenen Programme können nachträglich auch auf DVD gebrannt werden. Genauso gibt es HiFi-Lösungen, welche auf dem Computer gespeicherte Dateien via Netzwerk auf der Stereoanlage wiedergeben können, wie z. B. die Systeme von [Slim Devices.](http://www.slimdevices.com/index.html) Dennoch erreichen solche Systeme niemals die Flexibilität eines "richtigen" Media Centers.

## <span id="page-10-0"></span>Kapitel 2

## Filme und TV

## <span id="page-10-1"></span>2.1 Der digitale Videorecorder

Um Filme oder Fernsehsendungen direkt auf die Festplatte des Macs aufzuzeichnen, existieren die ausgezeichneten [EyeTV-Lösungen](http://www.elgato.com/index.php?file=products_eyetvmain2&newlang=de) von [Elgato.](http://www.elgato.com/index.php?file=home&newlang=de) Die Funktionsweise und Inbetriebnahme ist denkbar einfach und wird auf den folgenden Seiten erklärt. Neben dem Empfang von Fernsehprogrammen bietet die Elgato-Hardware auch die Option an, andere Videoquellen anzuschliessen, etwa um alte VHS-Videobänder vor dem endgültigen Zerfall zu retten und auf CD oder DVD zu sichern.

Ein digitaler Videorecorder ist ein Quantensprung im Wohnzimmer – das Zeitalter der analogen, sich selbst zerstörenden Magnetbänder ist vorbei, und die Ära der digitalen, dauerhafte(re)n Aufnahmen bricht an... Andererseits ist ein analoger Videorecorder verglichen mit einem Computer (sprich Mac Media Center) eine relativ einfache Maschine. Man kann eben nicht alles haben. Trotzdem: Apple und Elagto machen es auch dem Einsteiger einfach, sich schnell mit dieser neuen Welt zurecht zu finden.

Während das Magnetband eine Sendung direkt analog (wie sie ausgestrahlt wird) aufzeichnet, werden bei digitalen Aufnahmen die eingehenden Signale aus analogen Quellen (Standard-Kabelfernsehen) in MPEG-2 (wie DVDs) oder MPEG-4 (neueres Format) umgewandelt. Bei Programmen, die bereits digital ausgestrahlt werden, wie DVB-C (digitales Kabelfernsehen), DVB-S (Satellit) oder DVB-T (digitales, terrestrisches Fernsehen) werden die digitalen Signale auch direkt so aufgezeichnet, wie sie ausgestrahlt werden. Daraus resultieren unterschiedliche Herausforderungen für die Hardware. Diese sind vor allem bei analog ausgestrahlten Programmen (und das ist immer noch die Mehrheit heute) von Belang:

• Analoger Empfang, Hardwarecodierung

Das [EyeTV 200](http://www.elgato.com/index.php?file=products_eyetv200&newlang=de) bietet diese Möglichkeit an. Dabei wird das empfangene analoge Signal (Kabel oder Antenne) von der Hardware des EyeTV 200 selber ins MPEG-2 oder MPEG-4 Format umgewandelt. Das entlastet natürlich den Computer, und die Aufnahme in hoher Qualität ist auch mit älteren Macs noch möglich.

Das ganz neue [EyeTV 250](http://www.elgato.com/index.php?file=products_eyetv250&newlang=de) bietet ebenfalls diese Möglichkeiten, wird aber via USB angeschlossen, ist kleiner und etwas günstiger. Im Gegensatz zum EyeTV EZ (siehe nächster Abschnitt) bietet es ebenfalls einen Anschluss für einen analogen Videorecorder oder ein anderes analoges Eingangssignal (S-VHS oder Composite Video).

• Analoger Empfang, Softwarecodierung

Beim [EyeTV EZ](http://www.elgato.com/index.php?file=products_eyetvez&newlang=de) (ebenfalls USB 2) übernimmt der Computer selber die Umwandlung des analogen EIngangssignals in eine MPEG-2 oder MPEG-4 Datei. Dabei werden entsprechend höhere Anforderungen an die Hardware gestellt: Ein G5 Dual oder ein Intel Core Duo Prozessor sind für qualitativ gute Aufnahmen nötig.

Wenn immer möglich empfiehlt sich deshalb das EyeTV 200 – es wird via FireWire angeschlossen und entlastet den Computer durch die Fähigkeit, Filme selber zu codieren (in ein digitales Format umzuwandeln). Dennoch gibt es Situationen, in denen auch das EyeTV EZ Sinn machen kann: Da es sehr klein ist, eignet es sich für Leute, die viel unterwegs sind und das Fernsehprogramm "mitnehmen" möchten. Ausserdem ist das EZ deutlich günstiger.

Eine Übersicht über alle angebotenen Produkte hält die Seite von [Elgato](http://www.elgato.com/index.php?file=products_eyetvmain2&newlang=de) parat.

## <span id="page-11-0"></span>2.1.1 Aufstellen und Anschliessen

Das EyeTV-Gerät wird via FireWire oder USB mit dem Macintosh verbunden. Der Macintosh wiederum verfügt entweder über einen integrierten Monitor (iMac, tragbare Geräte) oder wird mit einem VGA- oder DVI-Monitor verbunden (oder beides). Die Anschlusskabel dafür liegen dem Mac bzw. dem Monitor bei. Daneben kann auch ein normaler Fernseher als Monitor verwendet werden – dann kommt ein Anschluss via [S-VHS](http://de.wikipedia.org/wiki/SVHS) oder [Composite-](http://de.wikipedia.org/wiki/Composite_Video)Kabel in Frage, was bei einigen Geräten noch einen Adapter erfordert (z. B. bei den [iBooks](http://store.apple.com/Apple/WebObjects/swissdestore?productLearnMore=M9109) und dem [Mac mini oder PowerMac](http://store.apple.com/Apple/WebObjects/swissdestore?productLearnMore=M9267) [G5\)](http://store.apple.com/Apple/WebObjects/swissdestore?productLearnMore=M9267).

Die konfektionierten Kabel für den Anschluss eines PowerBook G4 an einen Fernseher (via [SCART\)](http://de.wikipedia.org/wiki/Scart) zeigt Abbildung [2.1.](#page-11-1)

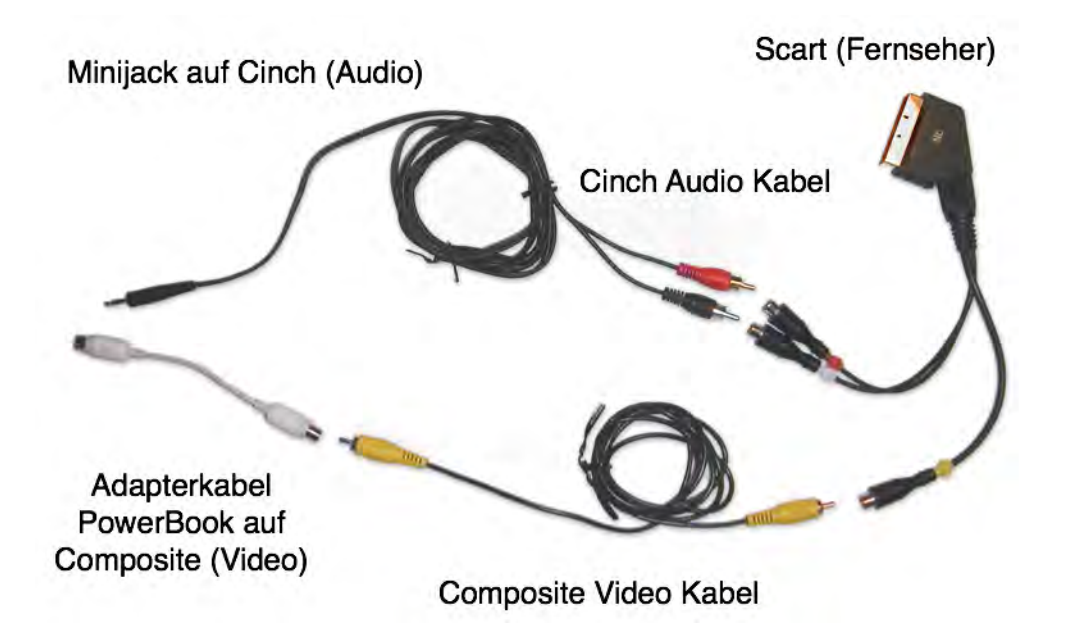

<span id="page-11-1"></span>Abbildung 2.1: Anschlussbeispiel für PowerBook G4 und Fernseher (SCART)

### <span id="page-12-0"></span>2.1.2 Softwareinstallation

Die Software [EyeTV \(aktuell: Version 2.x\)](http://www.elgato.com/index.php?file=products_eyetvmain&newlang=de) wird auf dem Macintosh installiert und gestartet. Die Installation der EyeTV-Software ist sehr einfach:

1. Programm installieren

Als erstes muss das Programm *EyeTV 2.0* in den Ordner *Programme* kopiert werden (Abbildung [2.2\)](#page-12-1).

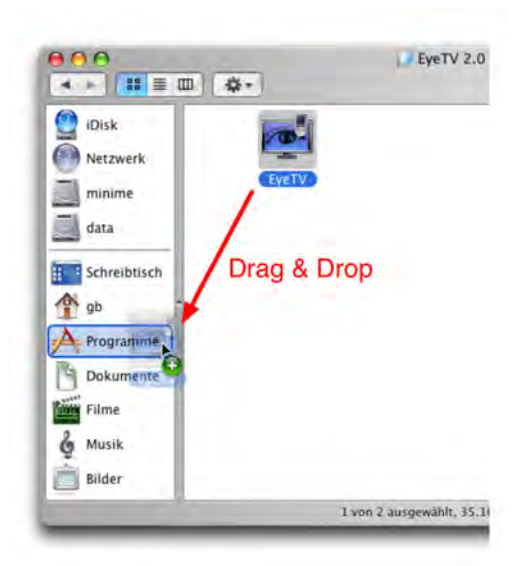

Abbildung 2.2: *EyeTV* in den Ordner *Programme* kopieren

2. Programm starten

<span id="page-12-1"></span>Das Programm *EyeTV* wird im Ordner *Programme* doppelt angeklickt – das Administrator-Passwort muss eingegeben werden, damit die Software installiert werden kann [\(2.3\)](#page-12-2). Nun erscheint ein Assistent, der durch die Konfiguration des Gerätes führt. Dabei muss das verwendete EyeTV-Produkt ausgewählt werden – im Beispiel aus Abbildung [2.4](#page-13-0) (und den folgenden Zeilen) ist das ein EyeTV 200 für den Empfang von analogem Kabelfernsehen. Mit Klick auf *Weiter* gelangt man zum nächsten Fenster.

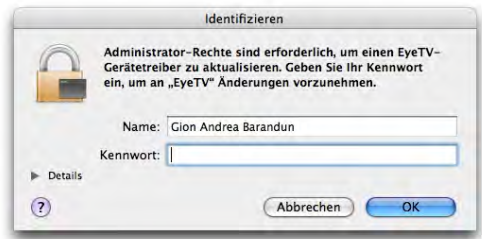

<span id="page-12-2"></span>Abbildung 2.3: Abfrage des Administrator-Passwortes

3. Lizenzvertrag akzeptieren

Der Lizenzvertrag muss akzeptiert werden (Abbildung [2.5\)](#page-13-1), damit überhaupt mit der Installation weitergefahren werden kann.

4. Software freischalten [EyeTV 2.0](http://www.elgato.com/index.php?file=products_eyetvmain&newlang=de) ist kostenpflichtig, bzw. jeder neuen EyeTV-Hardware beigelegt. In Abbildung

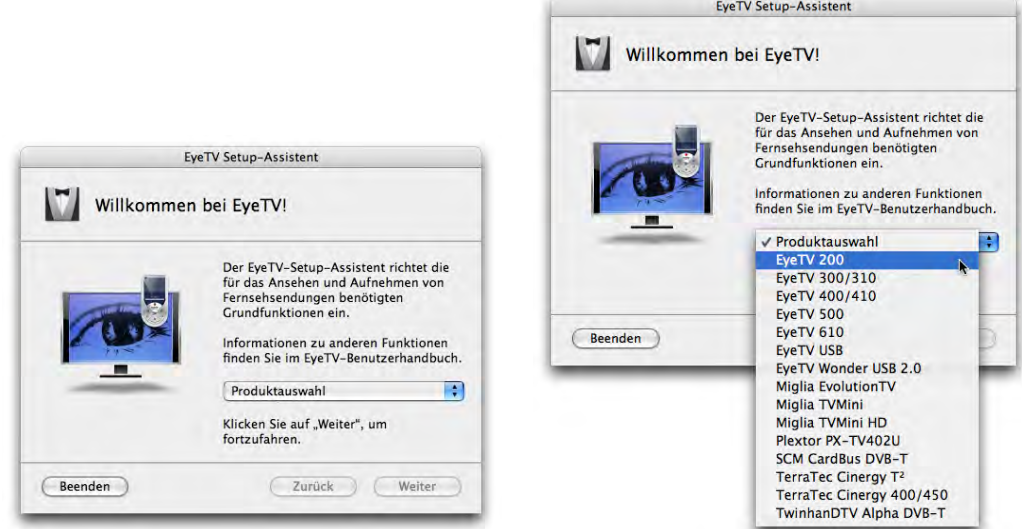

<span id="page-13-0"></span>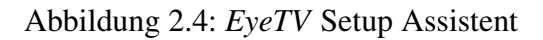

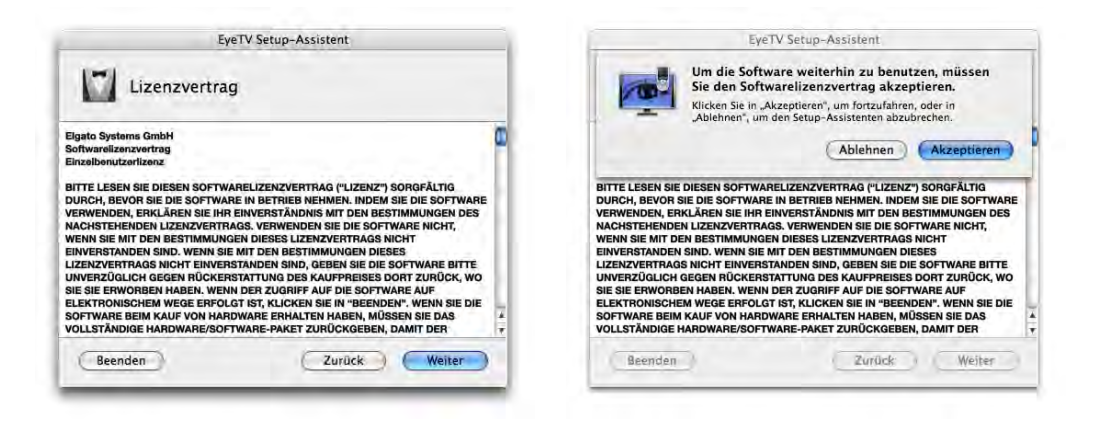

<span id="page-13-1"></span>Abbildung 2.5: *EyeTV* Lizenzvertrag akzeptieren

[2.6](#page-14-0) verlangt die Software nach der (per E-Mail erhaltenen oder dem Produkt beigelegten) Seriennummer, die im Feld *Freischaltcode* eingegeben wird. Die Felder *Name* und *Firma* können beliebige Daten enthalten.

5. Eingangssignal wählen

Neben der Aufzeichnung und Wiedergabe von Fernsehprogrammen kann mit den EyeTV-Produkten auch direkt von einer anderen Videoquelle (via Composite-Video – gelb (Video), weiss/roter (Audio) Anschluss auf der Geräterückseite) aufgezeichnet werden. Darauf soll an dieser Stelle aber nicht weiter eingegangen werden, schliesslich soll es hier um die Fernsehaufzeichnung gehen. Das Häkchen (Abbildung [2.7\)](#page-14-1) wird also bei *Fernsehkabel (...)* gesetzt, danach auf *Weiter* geklickt.

6. Hardware verbinden

Im nächsten Dialog sollte die Option *EyeTV-Software automatisch starten, wenn das Gerät an den Macintosh angeschlossen wird* mit einem Häkchen aktiviert werden (Abbildung [2.9\)](#page-15-0). Dann startet EyeTV automatisch, wenn der Mac eingeschaltet wird, und kann programmierte Sendungen aufzeichnen. Falls dies noch nicht geschehen ist, kann die EyeTV-Hardware nun mit dem Mac verbunden werden – in diesem Fall (EyeTV 200) mittels des mitgeliefer-

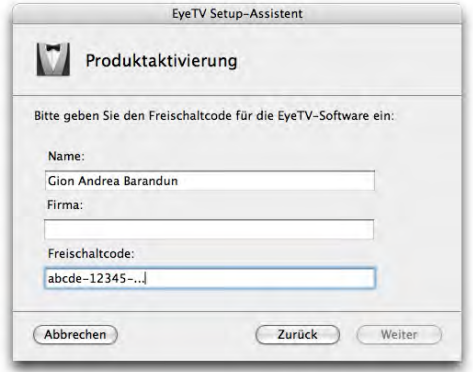

<span id="page-14-0"></span>Abbildung 2.6: Seriennummer eingeben

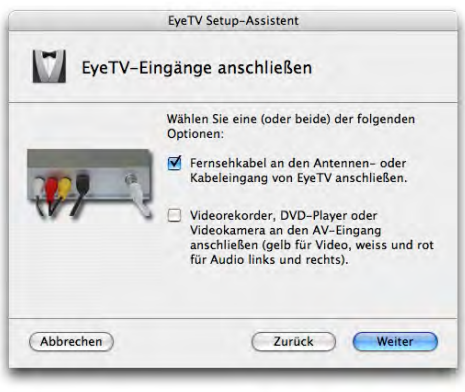

<span id="page-14-1"></span>Abbildung 2.7: Wahl des Eingangs

ten FireWire-Kabels (Abbildung [2.9\)](#page-15-0). Es ist wichtig, wirklich das mitgelieferte Kabel (und nicht irgendeines) zu verwenden! Ausserdem muss das EyeTV mit einem [Koaxialkabel \(An](http://shopping.search.ch/hobby/electronics/sat_foto-audio_video/empfangstechnik_sat-tv-dvb-t/kabel-tv/kabel-tv_zubehoer/conrad-280194-koax-anschlusskabel_1_25_m_sw.html)[tennenkabel\)](http://shopping.search.ch/hobby/electronics/sat_foto-audio_video/empfangstechnik_sat-tv-dvb-t/kabel-tv/kabel-tv_zubehoer/conrad-280194-koax-anschlusskabel_1_25_m_sw.html) (Abbildung [2.8,](#page-14-2) links) mit der Wandsteckdose des Fernsehkabels verbunden werden. Sobald der Mac das angeschlossene EyeTV erkannt hat, erscheint das Fernsehbild – zunächst nur schwarz – im Hintergrund (Abbildung [2.9\)](#page-15-0).

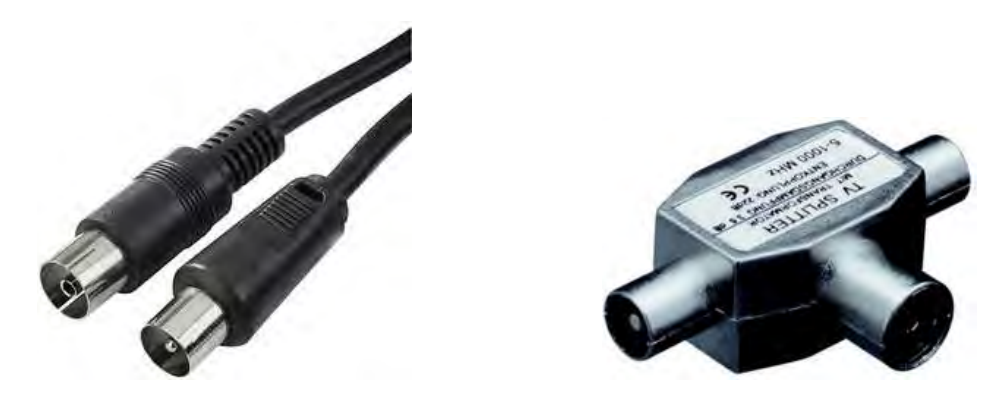

Abbildung 2.8: Koaxkabel und TV-Weiche

<span id="page-14-2"></span>Falls man das EyeTV zusammen mit einem Fernseher verwendet, der auch ganz normal Fernsehprogramme empfangen soll (also nicht nur via EyeTV), muss man eine ["Antennen-](http://shopping.search.ch/hobby/electronics/sat_foto-audio_video/empfangstechnik_sat-tv-dvb-t/kabel-tv/kabel-tv_verteiler_abzweiger/conrad-283835-tv-zweigeraeteverteiler.html) [weiche"](http://shopping.search.ch/hobby/electronics/sat_foto-audio_video/empfangstechnik_sat-tv-dvb-t/kabel-tv/kabel-tv_verteiler_abzweiger/conrad-283835-tv-zweigeraeteverteiler.html) (Abbildung [2.8,](#page-14-2) rechts) kaufen, um das Antennenkabel in zwei Äste aufzuteilen: der eine kommt ans EyeTV, der andere direkt an das Fernsehgerät.

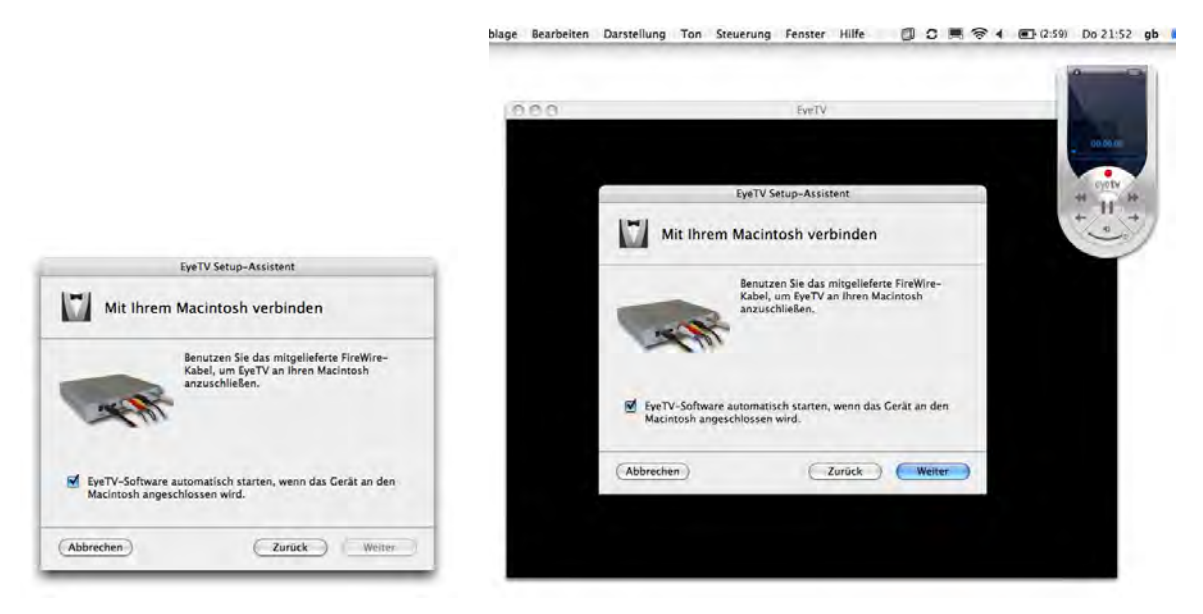

Abbildung 2.9: EyeTV anschliessen

<span id="page-15-0"></span>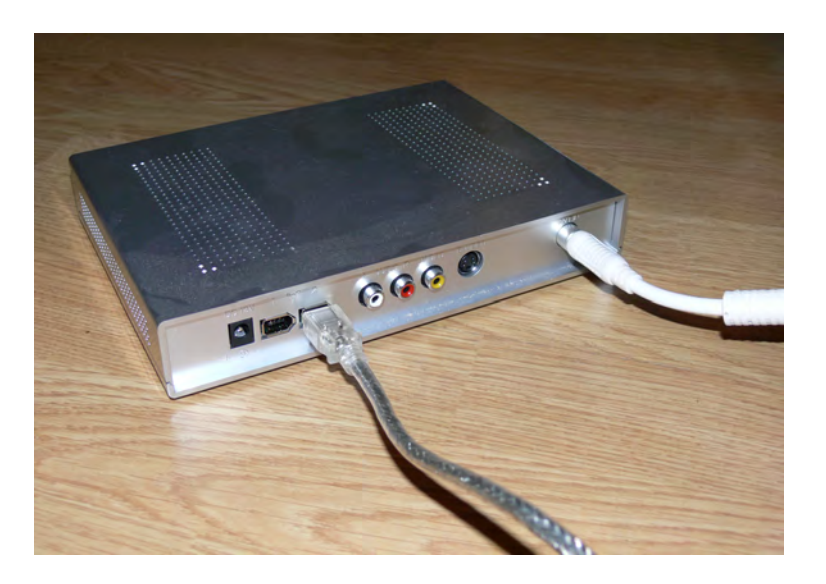

Abbildung 2.10: Anschluss von FireWire- und Antennenkabel auf der EyeTV-Rückseite

7. Sendersuchlauf

Um EyeTV benutzen zu können, muss man wie bei jedem Fernseher oder Videorecorder erst einmal die Sender programmieren. Das geschieht mit dem automatischen Sendersuchlauf. Nach der Wahl des Landes und der Art des Dienstes (Abbildung [2.11\)](#page-16-0) startet dieser durch Klick auf den Button *Sendersuche* und informiert über einen Statusbalken über den Fortschritt. Nach Abschluss des Sendersuchlaufes sollte im Fenster im Hintergrund das Programm des ersten gefundenen Senders laufen. Die Sortierung und eventuelle Feinabstimmungen der Sender können zu einem späteren Zeitpunkt vorgenommen werden.

8. Elektronischen Programmführer konfigurieren

Beim traditionellen Videorecorder werden die Aufnahmen manuell oder allenfalls via Show-View programmiert. [ShowView](http://de.wikipedia.org/wiki/Showview) ordnet jeder Sendung eine eindeutige Zahlenfolge zu, die

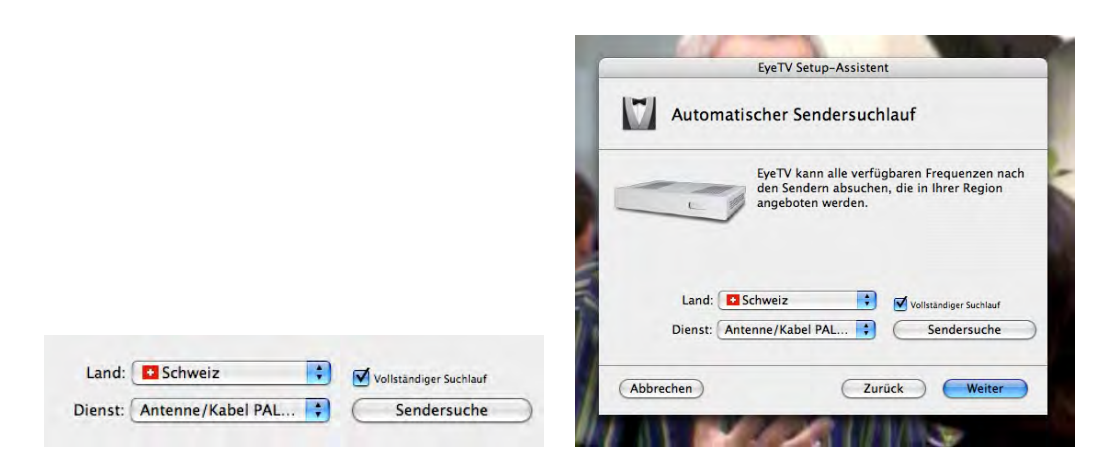

<span id="page-16-0"></span>Abbildung 2.11: Automatischer Sendersuchlauf

dann, um eine Aufnahme zu programmieren, über die Fernbedienung eingegeben wird. Dabei wird mit Leitzahlen für die verschiedenen Fernsehsender gearbeitet. Damit der ShowView-Videorecorder weiss, auf welchem Kanal welcher Fernsehsender liegt (was ja von Gerät zu Gerät unterschiedlich sein kann), muss diese Information ein einziges Mal bei der Inbetriebnahme des Gerätes festgelegt werden. Um dieses System effizient nutzen zu können, ist eine Programmzeitschrift unumgänglich, da die Tageszeitungen in ihrem Fernsehprogramm allenfalls die Hauptsender mit ShowView-Codes versehen.

Das System bei digitalen Videorecordern bzw. bei unserem EyeTV-System funktioniert ähnlich. Anstelle der Leitzahlen für die Fernsehsender treten aber deren reale Namen. Der ShowView-Code entfällt für den Benutzer ganz, das Internet (bzw. sogenannte Elektronische Programmführer, kurz [EPG\)](http://de.wikipedia.org/wiki/Electronic_Program_Guide) treten an seine Stelle. Natürlich besteht nach wie vor die Möglichkeit, eine Aufnahme auch manuell zu programmieren. Mehr dazu im Abschnitt [2.3.](#page-20-0)

In Europa wird der EPG von [tvtv](http://www.tvtv.de) verwendet, der für alle EyeTV-Benutzer für ein Jahr gratis angeboten wird. Die Registrierung sollte also unbedingt durchgeführt werden (für jedes weitere Jahr fällt eine Benutzungsgebühr von EURO 19.80 an). Mit Klick auf den Button *Bei tvtv registrieren* (Abbildung [2.12\)](#page-16-1) startet der Internetbrowser und man gelangt auf die Seite von tvtv, wo man persönliche Daten eintragen und ein Konto erstellen kann (Abbildung [2.13\)](#page-17-0). Neben der Eingabe von Namen und einer gültigen E-Mail-Adresse muss auch erfasst werden, welches digitale Aufnahmegerät man verwendet (damit später eine Programmierung via Internet erfolgen kann).

<span id="page-16-1"></span>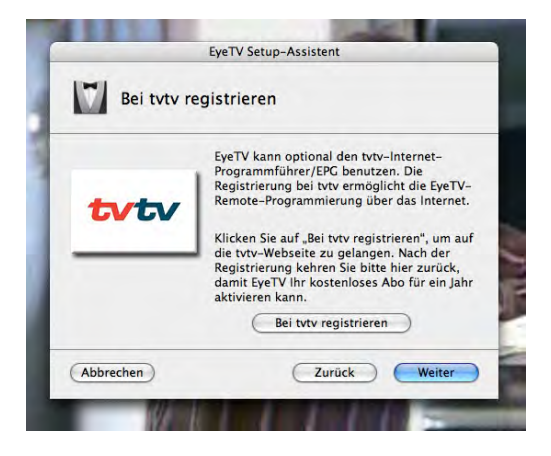

Abbildung 2.12: Einrichten von tvtv

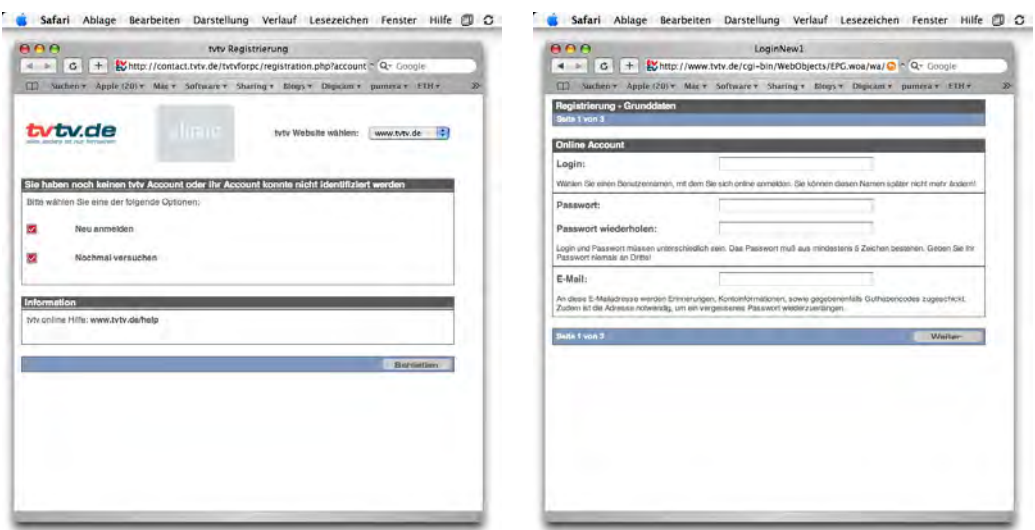

<span id="page-17-0"></span>Abbildung 2.13: Registrieren auf der Internetseite von tvtv

Danach kehrt man zum EyeTV Setup Assistenten zurück und klickt auf *Weiter*. Im folgenden Dialog werden nun die soeben bei tvtv eingegebenen Daten (Benutzername und Passwort) erfasst und mit Klick auf *Weiter* bestätigt. Falls die Überprüfung erfolgreich war, erscheint eine Meldung mit der Dauer des tvtv-Abonnements (Abbildung [2.14\)](#page-17-1).

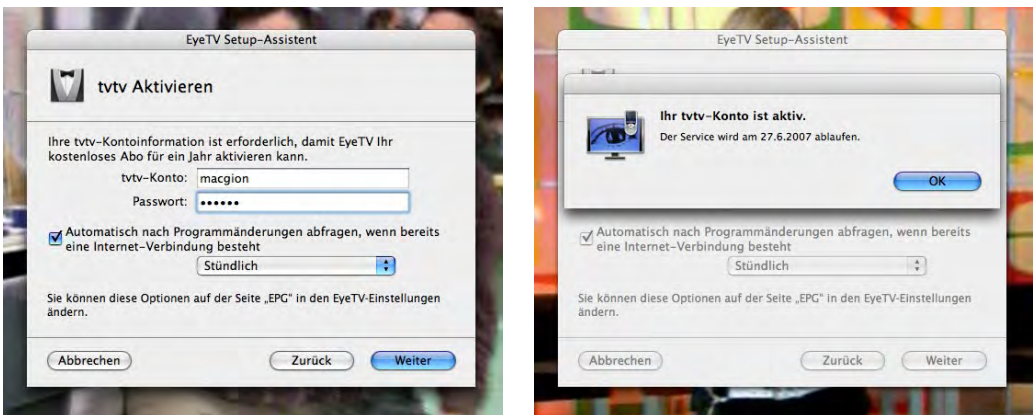

<span id="page-17-1"></span>Abbildung 2.14: tvtv-Daten eingeben und bestätigen

9. Glückwunsch!

Wie immer beglückwünscht der schlaue Produktehersteller den Anwender zur Installation seiner Software (Abbildung [2.15\)](#page-18-0). Alles wird gut..!

10. Administrator-Passwort zum Abschliessen der Installation Damit die Installation vollständig abgeschlossen werden kann, ist ein Administrator-Passwort erforderlich. Es wird in den Standard-Systemdialog eingegeben.

Nach Abschluss der Installation öffnet sich – neben dem bereits geöffneten Fernsehfenster – das EyeTV-Programmfenster (Abbildung [2.16\)](#page-18-1). Dieses ist ähnlich aufgebaut wie iTunes, was den meisten Mac-Benutzern wohl bekannt sein dürfte. Auf der linken Seite befindet sich eine Auswahl an festen Einträgen (wie z. B. *Filmarchiv* und *Senderliste*). Daneben kann man hier eigene Einträge hinzufügen, entsprechend den Playlists von iTunes.

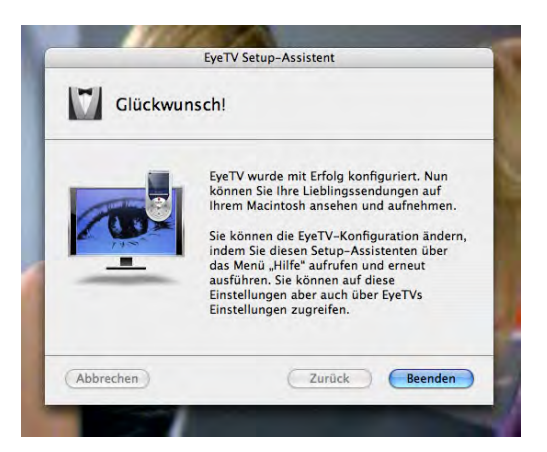

Abbildung 2.15: Jubel, Trubel, Heiterkeit...

<span id="page-18-0"></span>

| 000                     |         |                       | EyeTV-Programme |                      |                        |               |                |
|-------------------------|---------|-----------------------|-----------------|----------------------|------------------------|---------------|----------------|
| eyetv<br>**             |         |                       |                 |                      |                        | $\alpha$      |                |
|                         |         |                       |                 |                      |                        | Suchen        |                |
| Kategorien              | $-$ #   | Name                  | Anbieter        | <b>Dienst</b>        | Frequenz               | <b>EPG</b>    | Typ            |
| o<br>Filmarchiv         | 1       | $Z$ ZDF               |                 | Antenne/Kabel PAL BG | 224.25 MHz             | <b>v</b> tyty | TV             |
| o<br>Aufnahmeliste      |         | $2 \times RTL$        |                 | Antenne/Kabel PAL BG | 189.25 MHz             | <b>v</b> tvtv | TV             |
| -6                      | 3       | M<br><b>SAT.1</b>     |                 | Antenne/Kabel PAL BG | 288.64 MHz             | + tvtv        | T <sub>V</sub> |
| $\mathcal{A}$<br>Sender |         | M<br>$n$ -tv          |                 | Antenne/Kabel PAL BG | 527.25 MHz             | - tvtv        | TV             |
| Programm (EPG)          | 5       | Ñ<br>RTL <sub>2</sub> |                 | Antenne/Kabel PAL BG | 479.25 MHz             | • Unbekannt   | T <sub>V</sub> |
|                         | 6       | M<br>Arte             |                 | Antenne/Kabel PAL BG | 471.25 MHz             | - tvtv        | TV             |
|                         | 7       | ◘<br><b>DSF</b>       |                 | Antenne/Kabel PAL BG | 495.25 MHz             | - tyty        | TV             |
|                         | 8       | ø<br>ORF <sub>1</sub> |                 | Antenne/Kabel PAL BG | 133.25 MHz             | - tvtv        | TV             |
|                         | 9       | ORF <sub>2</sub><br>M |                 | Antenne/Kabel PAL BG | 260.39 MHz             | - tyty        | T <sub>V</sub> |
|                         | 10      | WDR                   |                 | Antenne/Kabel PAL BG | 383.25 MHz             | - Unbekannt   | TV             |
|                         | 11      | R                     |                 | Antenne/Kabel PAL BG | 543.25 MHz             | - tyty        | $\mathsf{TV}$  |
|                         | 12      | Star TV               |                 | Antenne/Kabel PAL BG | 147.25 MHz             | - tyty        | TV             |
|                         | 13      | $T$ TSI 1             |                 | Antenne/Kabel PAL BG | 196.25 MHz             | - tvtv        | T <sub>V</sub> |
|                         | 14      | SF1                   |                 | Antenne/Kabel PAL BG | 175.25 MHz             | - tyty        | TV             |
|                         | 15      | TeleZüri              |                 | Antenne/Kabel PAL BG | 161.25 MHz             | • Unbekannt   | $\mathsf{v}$   |
|                         | 16      | HomeShopEurope<br>図   |                 | Antenne/Kabel PAL BG | 231.25 MHz             | - tyty        | TV             |
|                         | 17      | $TSI$ 2               |                 | Antenne/Kabel PAL BG | 281.56 MHz             | - tvtv        | TV             |
|                         | 18      | $\sqrt{3}$ SW 3       |                 | Antenne/Kabel PAL BG | 253.31 MHz             | - tvtv        | TV             |
|                         | 19      | SF2                   |                 | Antenne/Kabel PAL BG | 217.25 MHz             | - tyty        | TV             |
|                         | 20      | <b>TSR 2</b>          |                 | Antenne/Kabel PAL BG | 599.25 MHz             | - tvtv        | TV             |
|                         | 21      | $\nabla$ TF1          |                 | Antenne/Kabel PAL BG | 239.19 MHz             | - tvtv        | TV             |
|                         | 22      | France 2              |                 | Antenne/Kabel PAL BG | 359.25 MHz             | - tvtv        | TV             |
|                         | 23      | Ø.<br>Eurosport       |                 | Antenne/Kabel PAL BG | 274.51 MHz             | - tyty        | TV             |
|                         | 24      | M<br><b>MTV</b>       |                 | Antenne/Kabel PAL BG | 295.71 MHz             | - tvtv        | TV             |
|                         |         |                       |                 |                      | <b>BEA BEAMS</b>       |               | $m_{A}$        |
|                         | Land:   | Schweiz               | R               |                      |                        |               |                |
|                         | Dienst: | Antenne/Kabel PAL BG  | H.              | Sendersuchlauf       | Vollständiger Suchlauf |               |                |

<span id="page-18-1"></span>Abbildung 2.16: Programmfenster von EyeTV

Wichtig ist nun, dass man zuerst den Eintrag *Senderliste* auswählt, um dort noch ein wenig Ordnung zu schaffen: Zum einen kann es sein, dass EyeTV einen Sender nicht erkannt hat und ihn schlicht als "unbekannt" bezeichnet. Zum anderen kann es passieren, dass EyeTV zwar meint, einen Sender zu kennen, in Wirklichkeit aber ein anderer Kanal vorliegt. Dieser Fall ist gerade mit dem allerersten Programm, im Beispiel aus Abbildung [2.16](#page-18-1) der Sender "ZDF" aufgetreten: in Wahrheit ist dies nämlich der Sender "TVE 1". Um diesen Falscheintrag zu ändern, klickt man in der Spalte *EPG* auf den Pfeil links von *tvtv*, und wählt im erscheinenden Aufklappmenü den Eintrag *tvtv* (Abbildung [2.17\)](#page-19-1). Es öffnet sich ein neues Fenster, welches alle verfügbaren Sender (von tvtv) auflistet – hier muss nun der richtige Sender (in unserem Fall also TVE 1) ausgewählt und mit Klick auf *Zuordnen* bestätigt werden.

Ebenso muss man bei Sendern vorgehen, die den Eintrag "unbekannt" tragen: in der Liste aus Abbildung [2.16](#page-18-1) wäre das z. B. "RTL 2".

| 800                                                                            |                                                                                                    | EwTV-Programme                                                                                                    |                                                                                                    |                                                                                                    |                                                                                                    | nna                                                                        |                                                                                                    |                                                                                                    | EyeTV-Programme |                                                                                                    |                                                                                                    |                                                                                                    |                                                                                                    |
|--------------------------------------------------------------------------------|----------------------------------------------------------------------------------------------------|----------------------------------------------------------------------------------------------------|----------------------------------------------------------------------------------------------------|----------------------------------------------------------------------------------------------------|----------------------------------------------------------------------------------------------------|----------------------------------------------------------------------------|----------------------------------------------------------------------------------------------------|----------------------------------------------------------------------------------------------------|-----------------|----------------------------------------------------------------------------------------------------|----------------------------------------------------------------------------------------------------|----------------------------------------------------------------------------------------------------|----------------------------------------------------------------------------------------------------|
| $Q -$<br>eyetv                                                                 |                                                                                                    |                                                                                                    |                                                                                                    | $\alpha$<br><b>Suchare</b>                                                                                                    |                                                                                                    | $0 - 1$<br>eyetv                                                           |                                                                                                    | Bitte wählen Sie einen EPC-Sender für 1 ZDF aus:                                                                                                    |                 |                                                                                                    | $\alpha$<br><b>CONTRACTOR</b>                                                                                                    |                                                                                                    |                                                                                                    |
| <b>SIPONIA</b><br>El filmechie<br>J Advanceion<br>Senior<br><b>Rogramm EPG</b> | A c Nata<br>$1 - 3 - 200$<br>2 M KTL<br>3 M SAT 3<br>$A$ <b>M</b> $A$ $M$<br>$5 - 48 + 71.2$<br>6 <b>M</b> Arts<br><b>7 M Diff</b><br>8 M ONT 1<br>$9$ $M$ $O872$<br>10 M WDR<br>11 M St<br>12 M Star TV<br>19 M TH 1<br>14 MM 1<br>15 M TeleDay<br>16 M HameDoodLynew<br>$17 - 14 - 19 + 1$<br>18 W 58 T<br>19 20 37 31<br>20 M T58 2<br>21 M 171<br>22 M Fights 2<br>23 M Eurosport<br>24 M MTV<br>44-44-5-<br><b>Lost Distance</b><br>m<br>204103 Antonio Kabel PAL BC | Arthuman<br>Dentr<br><b>Antonine State FAL BC</b><br>Antonio, Kallel PAL BG<br>Announce/Kabel PAL BC<br>Armorra Kallel PAL BC<br>Aromme/Kabel PAL BG<br>Armorra Kabal PAL BG<br>Antonie/Kabel PAL BC<br>Antonino/Kabel PAL BC<br>Arisma Kalei N. SC<br>Antenna/Kubel PAL BG<br>Amenne/Kabel PAL BC<br>Antenna/Kabel PAL BG<br>American Kabel FAL BC<br>America Walter PAL BC<br>Antonna/Kalvel PAL BC<br>Antenne, Kaliel PAL BC<br>Arnovne/Kabel PAL BG<br>Antenne/Kallel PAL BC<br>Antonio Value PAL BC<br>Antonna/Kabel FAL BC<br>Antonne/Kallel PAL BC<br>America' Kabel PAL BG<br>Antenne/Katel PAL BC<br>Anterna Walter PAL BO<br>The Company of the American<br>1817 Sendary and Manufacturer Section 1 | frequest<br>224.23 MHz<br>189.21 MHz<br>268.64 MHz<br>527.25 MHz<br>479.21 MHz<br>471.25 MHz<br>495.25 MHz<br>133.25 MHz<br>265.19 MHz<br>383.25 MHz<br>543.25 MHz<br>147.25 MHz<br>196.25 MHz<br>175.25 Miles<br>161.25 Mini<br>231.24 MHz<br>281.56 MHz<br>253.31 MHz<br>217.21 MHz<br>595.25 Mile<br>235.19 MHz<br>359.25 Mmg<br>274.51 MHz<br>345.71 MHz<br>LABALABAHA | Kein<br><b>briv</b><br>o hey<br>$x$ fully<br>- Unbekannt<br>$x$ Belta<br>$+$ to fix<br>$+10%$<br>v futu.<br>- Unbekannt<br><b>DISA</b><br>$+146$<br>$+165$<br>$-5.64$<br>v Urbekanni<br>$= 5.64$<br>4.509<br>$x$ lists:<br>$+1464$<br>$+100$<br>$+$ fields<br>$= 5.64$<br>$v$ futul<br>$+1484$ | The<br><b>Tarry</b><br>TV<br>$\tau_{\rm V}$<br>TV<br>TV<br><b>TV</b><br>YV.<br>TV.<br>TV.<br>TV.<br>TV.<br>TV.<br>TV.<br>TV.<br>TV.<br>TV.<br>TV<br>TV.<br>TV.<br>TV.<br>TV.<br>TV.<br>TV.<br>TV. | El frimachie<br>17 Automobile<br>221<br>$-5$ enim<br><b>Programm (EPG)</b> | 4.7.<br>$\mathcal{X}$<br>18<br>is.<br>12<br>15<br>14<br>15<br>16<br>D<br>18.<br>19. Allenes<br>$20 = 738.2$<br>21 10 701<br>$24 - 487$<br>All Council Co. | TV4 Plus<br>TVA.<br>TVS EUROPE<br><b>TV5 France Belgi</b><br>TVR.<br>TV400<br>TVC Inti<br>TVE 3<br>TVE La2<br>TVE Internac'l<br>TVE Internat'l<br>TV Finland<br>TVG Television d<br>TV Callicia EU<br>TV Custo<br>22 J Figure 2<br>23 C Estatgert<br><b>Low Chronic</b><br><b>Senate Commission, C.</b> |                 | Abbrechen   C Zumstram<br>________<br>Antonna/Kabel PAL BC<br>Anterna/Kallel PAL BC<br>America/Kabel PAL BC<br>Antenne/Katel PAL BC<br>Anterna Walter PAL BO<br>12 Months, Chappens, | Executive<br>224.25 MHz<br>189.21 Minu<br>268.64 MHz<br>527.25 MHz<br>479.21 MHz<br>471.25 MHz<br>495.25 MHz<br>133.25 MHz<br>260.39 MHz<br>383.25 MHz<br>\$43.25 MHz<br>147.25 MHz<br>196.25 MHz<br>175.25 Miles<br>161.25 Minia<br>231.24 MHz<br>281.56 MHz<br>253.31 MHz<br>217.21 MHz<br>599.25 MHz<br>235.19 MHz<br>359.25 Minut<br>274.51 MHz<br>345.73 MHz<br>LABALAALA | <b>UPG</b><br>$+1684$<br>$+1$ allar<br>y tutte<br>$x$ fully<br>- Unbekannt<br>$x$ Belta<br>$+$ to be<br>$+10%$<br>v futu.<br>- Unbekannt<br><b>V NAV</b><br>$= 148a$<br>$+165$<br>$-5.64$<br>v Urbekanni<br>$= 5.6$<br>4.569<br>$x$ bity<br>$+1464$<br>$+100$<br>$+5dy$<br>$= 5.64$<br>$x - bx$<br>$+148x$ | 17 years<br>TV.<br>TV.<br>TV.<br>$\overline{\mathsf{v}}$<br>tv.<br>TV.<br>TV.<br>W.<br>$\sim$<br>TV.<br>TV.<br>TV.<br>TV.<br>TV.<br>TV.<br>TV.<br>TV.<br>TV.<br>TV.<br>$\sim$<br>tv.<br>TV.<br>TV.<br>m/<br><b>STAR</b> |

<span id="page-19-1"></span>Abbildung 2.17: Senderzuordnung ändern

Um die Sender in die gewünschte Reihenfolge zu bringen, verschiebt man sie einfach via Drag & Drop (Abbildung [2.18\)](#page-19-2).

| eyetv<br>**           |              |                           |             |                      |                        | Q             |                          |
|-----------------------|--------------|---------------------------|-------------|----------------------|------------------------|---------------|--------------------------|
|                       |              |                           |             |                      |                        | Suchen        |                          |
| Kategorien            | $-$ #        | Name                      | Anbieter    | <b>Dienst</b>        | Frequenz               | EPG           | Typ                      |
| $\circ$<br>Filmarchiv | 1.           | $Z$ TVE 1                 |             | Antenne/Kabel PAL BG | 224.25 MHz             | $+$ tvtv      | $\mathbf{v}$             |
| o<br>Aufnahmeliste    | $\mathbf{z}$ | <b>RTL</b>                |             | Antenne/Kabel PAL BG | 189.25 MHz             | $+$ tyty      | TV                       |
|                       | з            | ×<br>SAT.1 Schweiz        |             | Antenne/Kabel PAL BG | 288.64 MHz             | + tvtv        | TV                       |
| 44.<br>Sender         | 4            | ø<br>$n$ -tv              |             | Antenne/Kabel PAL BG | 527.25 MHz             | + tvtv        | TV                       |
| Programm (EPG)        | 5            | ×<br>RTL <sub>2</sub>     |             | Antenne/Kabel PAL BG | 479.25 MHz             | - tyty        | TV                       |
|                       | 6            | ø<br>Arte                 |             | Antenne/Kabel PAL BG | 471.25 MHz             | <b>v</b> tyty | TV                       |
|                       | 7            | ×<br><b>DSF</b>           |             | Antenne/Kabel PAL BG | 495.25 MHz             | + tyty        | TV                       |
|                       | 8            | ø<br>ORF 1                |             | Antenne/Kabel PAL BG | 133.25 MHz             | $+$ tyty      | TV                       |
|                       | 9            | ×<br>ORF <sub>2</sub>     | Drag & Drop | Antenne/Kabel PAL BG | 260.39 MHz             | + tyty        | <b>TV</b>                |
|                       | 10           | ø<br><b>WDR Fernsehen</b> |             | Antenne/Kabel PAL BG | 383.25 MHz             | $-$ tyty      | TV                       |
|                       | 11           | ×<br><b>BR</b>            |             | Antenne/Kabel PAL BG | 543.25 MHz             | $+1$ VIV      | TV                       |
|                       | 12           | Star TV                   |             | Antenne/Kabel PAL BG | 147.25 MHz             | - tvtv        | TV                       |
|                       | 13           | $M$ TSI 1                 |             | Antenne/Kabel PAL BG | 196.25 MHz             | - tvtv        | TV.                      |
|                       | 14           | $M$ SF 1                  |             | Antenne/Kabel PAL BG | 175.25 MHz             | <b>v</b> tyty | $\overline{\mathsf{TV}}$ |
|                       | 15           | F.<br>TeleZüri            |             | Antenne/Kabel PAL BG | 161.25 MHz             | + Unbekannt   | TV                       |
|                       | 16           | M<br>HomeShopEurope       |             | Antenne/Kabel PAL BG | 231.25 MHz             | $+$ tyty      | TV                       |
|                       | 17           | V<br>TSI <sub>2</sub>     |             | Antenne/Kabel PAL BG | 281.56 MHz             | $+1$ VIV      | TV                       |
|                       | 18           | $M$ SW 3                  |             | Antenne/Kabel PAL BG | 253.31 MHz             | + tvtv        | TV                       |
|                       | 19           | SF2                       |             | Antenne/Kabel PAL BG | 217.25 MHz             | - tyty        | TV                       |
|                       | 20           | TSR <sub>2</sub>          |             | Antenne/Kabel PAL BG | 599.25 MHz             | + tvtv        | TV                       |
|                       | 21           | TF1                       |             | Antenne/Kabel PAL BG | 239.19 MHz             | + tyty        | TV                       |
|                       | 22           | France 2                  |             | Antenne/Kabel PAL BG | 359.25 MHz             | + tyty        | TV                       |
|                       | 23           | Eurosport                 |             | Antenne/Kabel PAL BG | 274.51 MHz             | $+$ tyty      | TV                       |
|                       | 24           | MTV                       |             | Antenne/Kabel PAL BG | 295.71 MHz             | $+$ tyty      | TV                       |
|                       |              |                           |             | <b>BELL LAXLAC</b>   | SPE SP HAL             |               | $\overline{\phantom{a}}$ |
|                       |              |                           |             |                      |                        |               |                          |
|                       | Land         | Schweiz                   | B           |                      |                        |               |                          |
|                       | Dienst:      | Antenne/Kabel PAL BG      | F           | Sendersuchlauf       | Vollständiger Suchlauf |               |                          |

<span id="page-19-2"></span>Abbildung 2.18: Senderreihenfolge ändern

## <span id="page-19-0"></span>2.2 Fernsehempfang

Den Fernsehempfang bekommt man zur Aufnahmefunktion natürlich gleich gratis dazu... Um ein Programm zu sehen, muss lediglich das *Fernsehfenster* geöffnet sein. Falls dies nicht der Falls ist, wählt man den gleichnamigen Eintrag aus dem Menü *Ablage*. Zwischen den Kanälen kann man mit der virtuellen Fernbedienung (natürlich auch mit der mitgelieferten Infrarot-Fernbedienung von EyeTV) umschalten.

## <span id="page-20-0"></span>2.3 Aufnahmen programmieren

## <span id="page-20-1"></span>2.3.1 Voreinstellungen

Bevor man mit EyeTV loslegt und Sendungen aufzeichnet, muss man einige Voreinstellungen vornehmen, die wesentlich für die richtige Funktionsweise sind.

• Zeitpuffer

So praktisch ein digitaler Videorecorder ist – einen Wermutstropfen hat das ganze: während bei jedem ("normalen") Videorecorder das automatische [VPS](http://de.wikipedia.org/wiki/Video_Program_System) (Video Program System) zur zeitgenauen Aufnahme eingebaut ist, kennt EyeTV dieses praktische Detail nicht. Deshalb ist es wichtig, in den Voreinstellungen einen Zeitpuffer anzugeben, der vor und nach der Aufnahme angehängt wird, damit auch sicher die ganze Sendung auf der Festplatte landet (Abbildung [2.19,](#page-20-2) unten: jeweils 10 Minuten vor und nach der im Programmführer angegebenen Zeit). Bei einigen privaten Sendern ist dies allerdings auch mit "normalen" Videorecordern nötig, da sie kein VPS-Signal ausstrahlen. Obwohl viele DVD-Receiver mit Festplatte VPS-Signale empfangen können, ist es nicht immer sinnvoll, diese zu verwenden, da einige Geräte eine gewisse Zeit zum Starten brauchen, sodass die Aufzeichnung verspätet beginnt.

Die Einschränkungen bezüglich VPS (engl: PDC) gelten sowohl für analoge EyeTV-Geräte, wie auch für die DVB-X (digitalen) Varianten – nicht zuletzt wegen technischen Schwierigkeiten aufgrund unterschiedlicher Normen.

• Speicherziel

In den Aufnahme-Voreinstellungen wird auch festgelegt, wo die aufgezeichneten Programme landen. Falls man – wie eingangs beschrieben – die Festplatte partitioniert und eine Partition extra für Filme angegeben hat, muss man hier diese Partition ausgewählen (Abbildung [2.19,](#page-20-2) oben)!

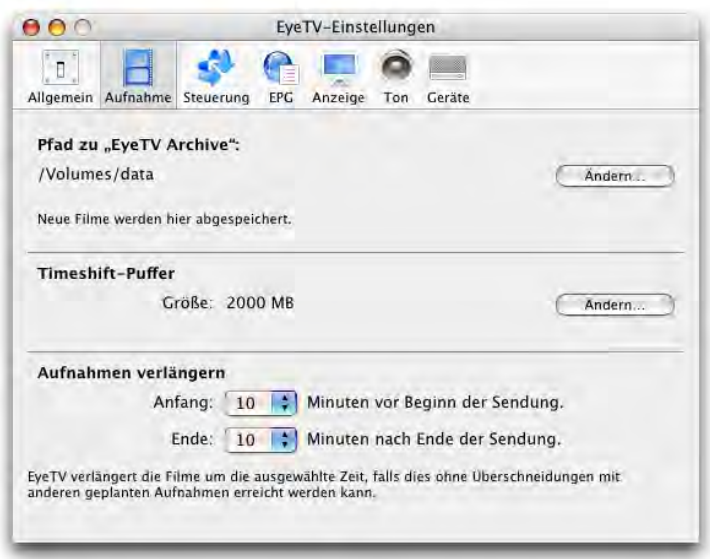

<span id="page-20-2"></span>Abbildung 2.19: Voreinstellungen für die Aufnahme

• Aufnahmeformat

Es gibt verschiedene Formate, in denen die Sendungen auf die Festplatte aufgezeichnet werden. Sie stellen einen Kompromiss zwischen Qualität und Speicherbedarf dar und weisen unterschiedliche Kompatibilität mit anderen Geräten auf. Das Aufzeichnungsformat hängt auch vom verwendeten System bzw. der verwendeten EyeTV-Hardware ab: Geräte, welche schon ein digital ausgestrahltes Signal empfangen (DVB-X), zeichnen es auch in diesem Format (MPEG-2) auf. Ein Export in andere Formate ist natürlich möglich.

Beim EyeTV 200 z. B. können neben zwei vorgegebenen Formaten (MPEG-2 und MPEG-4) auch benutzerdefinierte Einstellungen vorgenommen werden, was aber nur Profis tun sollten. Die *Standard*-Einstellungen zu den Formaten stellen meistens einen vernünftigen Kompromiss dar (Abbildung [2.20\)](#page-22-1):

 $-$  [MPEG-4](http://de.wikipedia.org/wiki/MPEG-4)

MPEG-4 ist ein freier Standard, der von verschiedenen Herstellern unterstützt wird und der in QuickTime integriert ist. Sogar einige DVD-Player können dieses Format abspielen, hauptsächlich ist es aber auf Computersystemen verbreitet. MPEG-4 erzeugt kleine Dateien (ca. 1GB pro Stunde) und ist deshalb für all jene die erste Wahl, die entweder wenig Speicherplatz haben oder sehr viel Sendungen aufnehmen. Auch wenn dieses Format gewählt wurde, können die Sendungen nachher als Standard-DVD gebrannt werden!

 $-$  [MPEG-2](http://de.wikipedia.org/wiki/MPEG-2)

MPEG-2 (bei EyeTV jeweils mit *DVD* in der Klammer gekennzeichnet) ist das Format, welches auf DVDs Verwendung findet. Es erzeugt grössere Dateien (ca. 1.8GB pro Stunde), allerdings ist auch die Qualität geringfügig besser als bei MPEG-4. Wer öfters DVDs von seinen aufgenommenen Sendungen erzeugen will, sollte dieses Format wählen. In der Einstellung "Standard" passen etwas mehr als 2 Stunden Video auf eine einseitige, einschichtige DVD (die handelsüblichen DVD-R Rohlinge haben genau diese Spezifikationen).

Neben diesen beiden Formaten verdienen mindestens zwei weitere noch eine Erwähnung (die aber erst beim Exportieren (Abschnitt [2.5\)](#page-29-0) eine Rolle spielen können):

– [DivX!](http://www.divx.com/divx/mac/)

Dieses Format hat in den vergangenen Jahren erheblich an Bedeutung gewonnen – die Verwendung aus EyeTV setzt aber auf jeden Fall Zusatzsoftware voraus. Grundsätzlich ist es eine Variante von MPEG-4, allerdings auf etwas seltsamen Wegen entstanden. Es erlaubt (mittlerweile in Version 6) extrem hohe Kompressionsraten (kleine Dateien) bei sehr guter Qualität. In Zusammenarbeit mit [Toast](http://www.roxio.de/products/toast7/index.html) lassen sich direkt aus EyeTV CDs oder DVDs im DivX!-Format erstellen, die mit vielen [heute erhältlichen DVD-Playern](http://www.toppreise.ch/index.php?k3=98&o=ba&manu=&filter=divx) kompatibel sind.

– [H.264](http://de.wikipedia.org/wiki/H.264)

Der relativ junge Codec H.264 (auch MPEG-4 AVC genannt) ist so etwas wie der Nachfolger von MPEG-2. Er soll nämlich für die DVD-Nachfolger [HD-DVD](http://de.wikipedia.org/wiki/HD-DVD) und [Blu-ray,](http://de.wikipedia.org/wiki/BLU-RAY) und ausserdem bei [HDTV](http://de.wikipedia.org/wiki/HDTV) zur Verwendung kommen. QuickTime unterstützt H.264 seit Version 7. Ausserdem versteht sich auch der iPod auf H.264. Dieses Format erlaubt nochmals höhere Komprimierungsraten bei noch besserer Qualität als DivX! Allerdings setzt H.264 entsprechend leistungsfähige Hardware voraus, sowohl bei der Codierung (erstellen der Datei) als auch beim Abspielen (Decodieren).

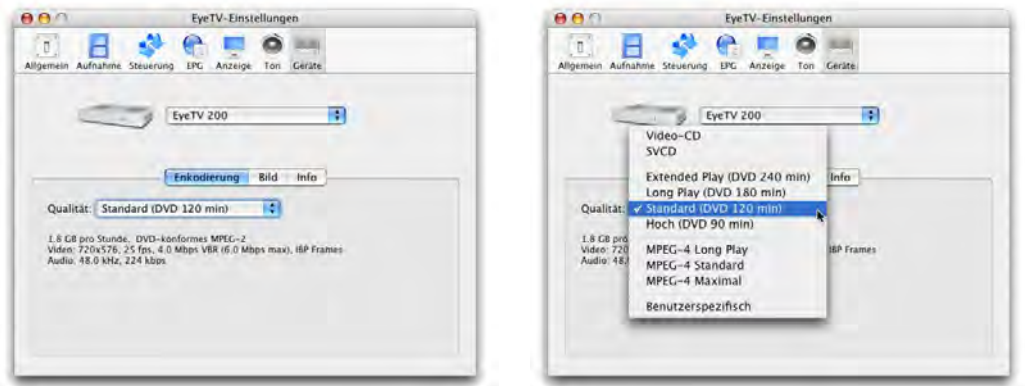

<span id="page-22-1"></span>Abbildung 2.20: Einstellungen für Codierung

## <span id="page-22-0"></span>2.3.2 Programmieren mit EyeTV

#### Direktes Programmieren

Aufnahmen lassen sich sehr einfach im Fenster *EyeTV-Programme* machen, wenn in der linken Spalte der Eintrag *Programm (EPG)* gewählt wird. Das Fernsehprogramm des elektronischen Programmführers wird in dieser Ansicht als Zeitlinie dargestellt (Abbildung [2.21\)](#page-22-2) – will man eine Sendung aufnehmen, klickt man auf den kleinen roten Knopf im Feld der gewünschten Sendung – schon ist sie programmiert.

| AA                          |        |                                    |                            |                                           | EyeTV-Programme                                                        |                                             |                                                             |               |                        |                                                           |                                |  |
|-----------------------------|--------|------------------------------------|----------------------------|-------------------------------------------|------------------------------------------------------------------------|---------------------------------------------|-------------------------------------------------------------|---------------|------------------------|-----------------------------------------------------------|--------------------------------|--|
| eyetv<br>☆→                 | ٠      | Mo. 06. Mrz                        | $\blacktriangleleft$<br>×  | 20:00<br>×                                |                                                                        |                                             |                                                             |               |                        | Q                                                         |                                |  |
|                             |        |                                    |                            |                                           |                                                                        |                                             |                                                             |               |                        |                                                           | Suchen                         |  |
| Kategorien                  |        |                                    | 20:00                      |                                           |                                                                        | 22:00<br>21:00                              |                                                             |               |                        |                                                           |                                |  |
| Filmarchiv<br>Aufnahmeliste | ø<br>Ō | 1<br><b>ARD</b>                    | 20:00<br>Tage              | <b>20:15 Die Kommissarin</b>              | 66, Mörderische Zwänge                                                 | 21:00<br>21:45 Fakt<br>Die Geheimdienstlege |                                                             |               | 22:15<br>Tagesthem     |                                                           | 22:45 Be<br>Talk.              |  |
| Sender                      | o      | $\overline{z}$<br>ZDF              |                            | 20:15 Dresden<br>Antikriegsdrama          |                                                                        |                                             |                                                             | 21:45         | heute-jou              | 22:15 The Rock - Fels der Er<br>USA 1996, Fulminanter Act |                                |  |
| Programm (EPG)              |        | 3<br><b>RTL</b>                    | Zeiten,                    | 20:15 Wer wird Millionär?                 | Quizshow, mit Günther Jauch                                            |                                             | 21:15 Hinter Gittern - Der Frauenk<br>Abflug                |               |                        |                                                           | 22:15 Extra - Das RTL-Maga     |  |
|                             |        | 4<br>SAT.1                         | $11 - K$<br>de des         |                                           | 20:15 CLEVER - Die Show, die Wiss<br>Wissensshow, mit Barbara Eligmann |                                             | 21:15 Typisch Sophie<br>Engel im Kopf                       |               |                        | 22:15<br>24 Stunden                                       | 22:45<br>Focus                 |  |
|                             |        | 6<br>$n$ -tv                       |                            | 20:10                                     | Megastructure - Airbus A                                               | 21:00<br><b>D.</b>                          | 21:15<br>21:30<br><b>O</b> T                                | Ganz nah Sp   |                        | 22:10 Das Duell bei n-tv<br>Polittalk, mit Heiner Bremer  |                                |  |
|                             |        | $\overline{7}$<br>RTL <sub>2</sub> | 20:00<br><b>RTL I</b>      |                                           | 20:15 Arger im Revier - Auf Streife mit der Polizei                    |                                             |                                                             |               |                        | 22:15                                                     | Verramscht, versteigert u      |  |
|                             |        | 8<br>Arte                          |                            | 20:15 Mon<br>Au boulot!                   | 20:40 Good Bye Lenin !<br>D 2003, Comédie dramatique                   |                                             |                                                             |               |                        |                                                           | 22:35 La souffr                |  |
|                             |        | 9<br><b>VOX</b>                    | ör mal,<br>Tim, d          | 20:15 CSI: NY                             | 4/23, Todesgrüße auf Vinyl                                             |                                             | 21:10 Criminal Intent - Verbrec<br>70/89, Tödliche Geliebte |               |                        | 34/78, Familienbande                                      | 22:05 Crossing Jordan - Pathol |  |
|                             |        | 10<br><b>DSF</b>                   | attrick<br><b>jussball</b> | Sport - Fussball                          | 20:15 Hattrick - Die 2. Bundesliga                                     |                                             |                                                             |               |                        | 22:1<br>Sp                                                | 22:30<br>LAOLA - Fu            |  |
|                             |        | 11<br>ORF 1                        | 20:0<br>Sport              | 20:15 CSI: Miami<br><b>Ohne Bewährung</b> |                                                                        |                                             | <b>21:10 Monk</b><br>Mr. Monk fährt nach Me                 |               |                        | 21:55 Criminal Intent - $V$<br>Die Kunst des Mordens      | 22:40 Las V<br>Eine alte       |  |
|                             |        | 12<br>ORF <sub>2</sub>             | 20:00<br>Seite             | 20:15 Die Millionenshow<br>Quizshow       |                                                                        |                                             | 21:10 Thema                                                 |               | 22:00                  | Zeit im Bild 2                                            | 22:30 Treffpunkt I             |  |
|                             |        | 13<br>TSR <sub>1</sub>             | σ                          | 20:05 Classe éco                          | 20:40 Arrête-moi si tu peux<br>USA 2002, Comédie                       |                                             |                                                             |               |                        |                                                           |                                |  |
|                             |        | 15<br>BR3                          |                            | 20:15 Die Sprechstunde                    |                                                                        | 21:00<br>Rund                               | 21:20<br><b>Unkraut</b>                                     | n             | 21:45 Blickpunkt Sport |                                                           | 22:45<br>Die K                 |  |
|                             |        | 16                                 | 20:00                      |                                           | 20:30 The 40 y                                                         | 21:00                                       |                                                             | 21:30 Be Cool |                        | <b>22:00 Game TV</b>                                      | $-4 + 1$                       |  |

<span id="page-22-2"></span>Abbildung 2.21: EyeTV Programmierung in der Übersicht

Alternativ kann man in das Feld der Sendung klicken: Das führt zu einer Info-Seite, auf der man (meistens) mehr zur gewählten Sendung erfährt – ausserdem gibt es auch hier einen Knopf *Auf-* *nahme programmieren*, mit dem eine Sendung zur Aufnahme ausgewählt werden kann (Abbildung [2.22\)](#page-23-0).

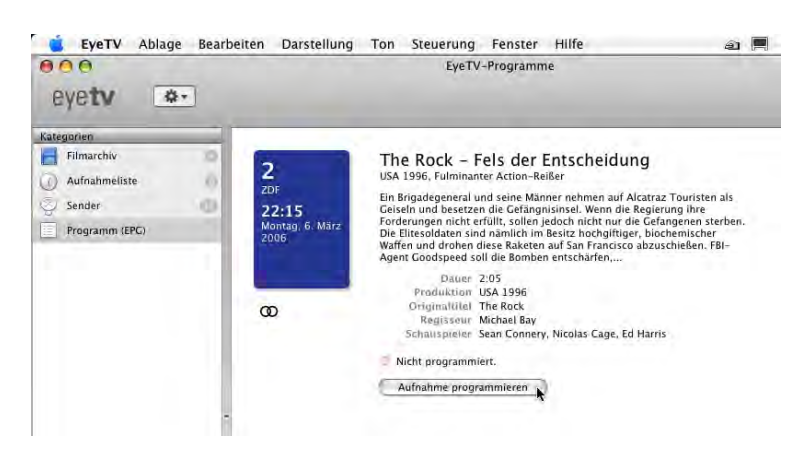

<span id="page-23-0"></span>Abbildung 2.22: EyeTV Programmierung im Informationsfenster

#### Wiedergabelisten

Besonders wenn man das EyeTV-System häufig braucht, wird man sich eine Kategorisierung der aufgenommenen Programme wünschen. Ähnlich wie in iTunes geschieht dies in EyeTV mit sogenannten Wiedergabelisten (Playlists), die in der linken Fensterspalte erscheinen. Um eine neue Playlist zu erzeugen, klickt man auf das kleine Plus-Zeichen unten am Fenster und gibt den gewünschten Namen in das Eingabefeld ein, welches danach erscheint (Abbildung [2.23\)](#page-23-1). Wie man die Sendungen nun einzelnen Playlists zuordnet, steht etwas weiter unten...

| 薩 |                |                             |               |
|---|----------------|-----------------------------|---------------|
|   |                |                             |               |
|   | Wiedatrotownon | <b>Barry Weekly</b><br>iPot | <b>Zo Via</b> |
|   |                |                             | With 1        |
|   |                |                             |               |
|   | Erstellen      |                             |               |

<span id="page-23-1"></span>Abbildung 2.23: EyeTV Wiedergabeliste erstellen

#### Programmieren mit Suche nach Begriffen

Noch viel besser ist natürlich die Suchfunktion, die über das kleine Eingabefeld rechts oben im EyeTV-Fenster aufgerufen wird. Neben dem Titel der Sendung kann hier z. B. auch nach Namen von Schauspielern gesucht werden, wie das in Abbildung [2.24](#page-24-0) gezeigt ist. Die Programmierung erfolgt wie oben beschrieben.

#### Bearbeiten einer programmierten Aufnahme

Programmierte Aufnahmen erscheinen in der Playlist *Aufnahmeliste*. Wählt man diese an, so hat man die Möglichkeit, ein erfasstes Programm noch zu bearbeiten (Abbildung [2.25\)](#page-24-1), am einfachsten über das Kontextmenü (ctrl-Klick bzw. rechte Maustaste) oder über den Button *Info* oben in der Symbolleiste des Fensters (die programmierte Sendung muss dazu ausgewählt sein).

| 000                               |    |                                                                               |       | EyeTV-Programme     |         |                                                                                          |
|-----------------------------------|----|-------------------------------------------------------------------------------|-------|---------------------|---------|------------------------------------------------------------------------------------------|
| evety                             | 推一 |                                                                               |       |                     |         | Q sean connery<br>$\circ$                                                                |
| <b>Kategorien</b>                 |    | Titel                                                                         | Länge | Wann                | Wo<br>w | The list will be populated only with those<br>items containing the string you type here. |
| Filmarchiv<br>Aufnahmeliste<br>U. |    | 22:15 The Rock - Fels der Ent<br><b>O</b> USA 1996, Fulminanter Action-Reißer | 2:05  | Heute 22:15 Uhr     | 2 ZDF   |                                                                                          |
| Ş<br>Sender                       |    | 23:00 James Bond 007 jagt Dr<br>GB 1962, Agentenaction                        | 1:50  | 18.3.2006 23:00 Uhr | 18 SF 1 |                                                                                          |
| E<br>Programm (EPG)               |    |                                                                               |       |                     |         |                                                                                          |
| F<br>Spielfilme                   | Ø  |                                                                               |       |                     |         |                                                                                          |
| 肩<br>Dokumentarfilme              | ø  |                                                                               |       |                     |         |                                                                                          |
| $\overline{1}$<br>Serien          | ō  |                                                                               |       |                     |         |                                                                                          |

<span id="page-24-0"></span>Abbildung 2.24: EyeTV Programmierung mit Suche

| EveTV<br>Ablage<br>000<br>**<br>evety     | Darstellung<br>Bearbeiten<br>Neu<br><b>ARTO</b> | Ton<br>Hilfe<br>Fenster<br>Steuerung<br>EyeTV-Programme        | EyeTV Ablage Bearbeiten                                            | Darstellung<br>Ton                                                   | Steuerung Fenster |
|-------------------------------------------|-------------------------------------------------|----------------------------------------------------------------|--------------------------------------------------------------------|----------------------------------------------------------------------|-------------------|
| Kalegonin<br>Filmarchiv<br>Aufriahmeliste | Titul<br>The Rock che<br>USA 1996, Ful          | Wann<br>Lange<br><b>Charles of the American</b><br>Info<br>Neu | 000<br>章-<br>evety<br><b>Info</b>                                  | <b>Neu</b>                                                           | EyeTV-Programme   |
| Sender<br>a                               |                                                 | Umbenennen                                                     | <b>Kategorien</b>                                                  | Titel                                                                | Wann<br>Länge     |
| Programm (EPG)                            |                                                 | Löschen<br>Programmierung bearbeiten<br>Im Finder zeigen       | Filmarchiv<br>a de la c<br>(<) Aufnahmeliste<br>Q)<br>Sender<br>T. | The Rock  cheidung<br>V.<br>a<br>USA 1996. Fulminanter Action-Reißer | Heute:<br>2:05    |

<span id="page-24-1"></span>Abbildung 2.25: Programm zum Bearbeiten auswählen

Es öffnet sich ein neues Fenster, in welchem Details über die ausgewählte Sendung angezeigt werden. Hier können z. B. die Aufnahmezeiten nochmals angepasst werden, etwa wenn die Sendung nach einer Live-Übertragung gezeigt wird und man noch etwas mehr Sicherheit haben möchte... (Abbildung [2.26\)](#page-24-2). Daneben kann hier auch eine Aufnahme einer Playlist zugeordnet werden, über den Eintrag *Zu Playlist hinzufügen* unten im Fenster.

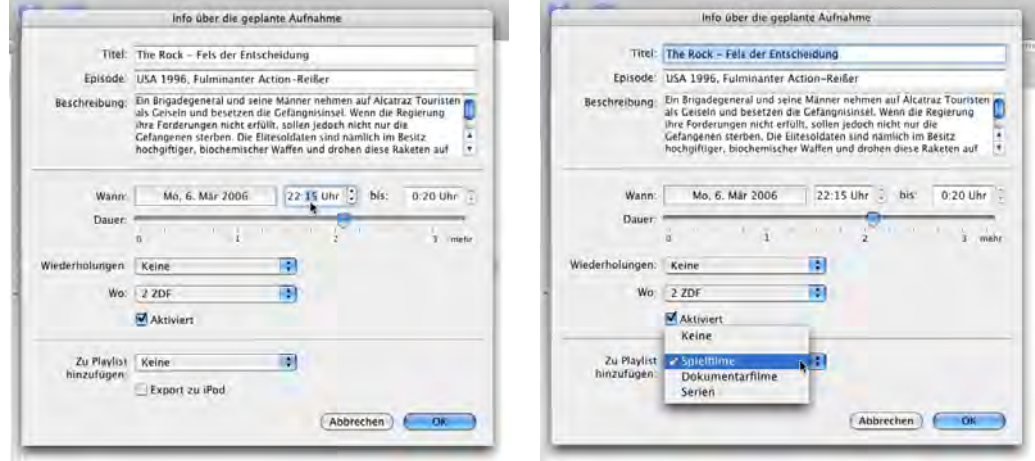

<span id="page-24-2"></span>Abbildung 2.26: Bearbeiten von Programmen und Playlist-Zuordnung

## <span id="page-25-0"></span>2.3.3 tvtv im Internet

#### Programmieren übers Internet

Wir kennen es alle: eine Sendung, die man unbedingt sehen will, wird genau dann ausgestrahlt, wenn man weder zu Hause noch in Reichweite seines Videorecorders ist. Selbst dieses Problem kann dank EyeTV elegant umgangen werden: falls das Mac Media Center zu Hause läuft, erfolgt die Programmierung des digitalen Videorecorders ganz einfach via Internet. Dazu sucht man die Internetseite von [tvtv](http://www.tvtv.de) auf, und loggt sich mit seinem Benutzernamen und Kennwort ein (linke Spalte des Fensters). Dort stehen grundsätzlich die gleichen Möglichkeiten wie zu Hause zur Verfügung:

• Direktes Programmieren

Anzeige des elektronischen Programmführers (nach Sendergruppen geordnet) mit direkter Programmierung aus dem Browserfenster heraus (Abbildung [2.27\)](#page-25-1). In der Senderübersicht (Klick auf *Tagesprogramm*) werden alle Sender nach Gruppen geordnet angezeigt. Um eine Sendung zu programmieren, klickt man sie an und drückt den kleinen roten Knopf *REC OFF*. Die Anzeige verwandelt sich auf *REC ON* und der rote Knopf beginnt zu blinken (um ein Programm wieder zu entfernen, einfach diesen Knopf nochmals drücken).

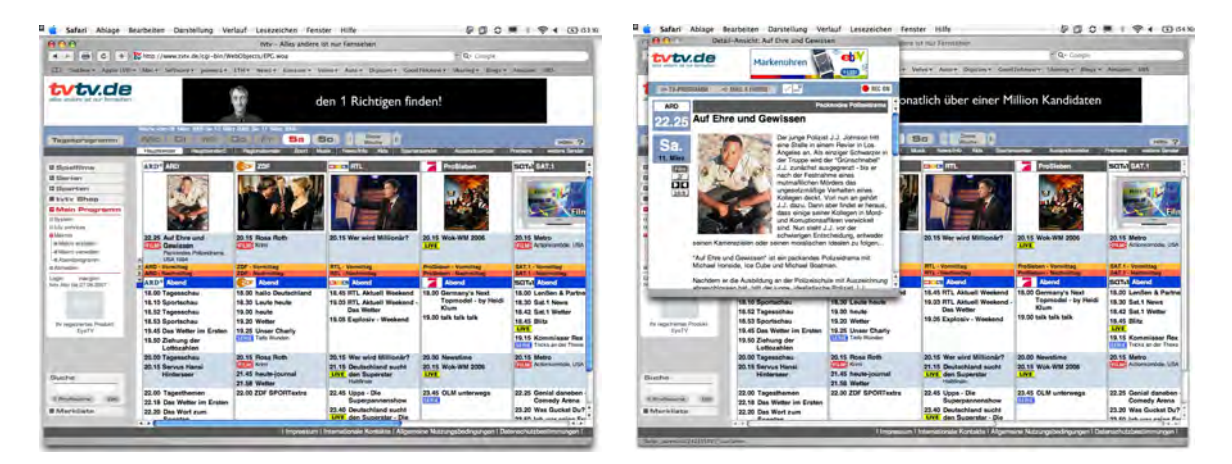

Abbildung 2.27: Programmieren einer Sendung via Internet

• Programmieren mit Suchen

<span id="page-25-1"></span>Das Suchfeld befindet sich unten links im Fenster. Auch hier wird einfach ein Begriff eingegeben und mit dem Zeilenschalter bestätigt. Die Resultate erscheinen in einer übersichtlichen Liste, von wo aus wiederum die Programmierung durch Anklicken des roten Punktes oder einer Sendung (das Detailfenster öffnet sich) erfolgen kann (Abbildung [2.28\)](#page-26-0).

Die erfassten Sendungen tauchen in der *Merkliste* zur Kontrolle auf, und können von dort aus auch wieder gelöscht werden (Klick auf den blinkenden roten Punkt).

### Makros erstellen

Oft interessiert man sich besonders für eine Art von Sendungen, etwa Spielfilme oder Dokumentationen. tvtv bietet Makros an, mit denen das Programm nach bestimmten Merkmalen durchsucht werden kann. Es können verschiedene Einschränkungen, z. B. bezüglich Zeit oder Wochentagen, Art der Sendung und Sender gemacht werden. Die zusammengestellten Eigenschaften können

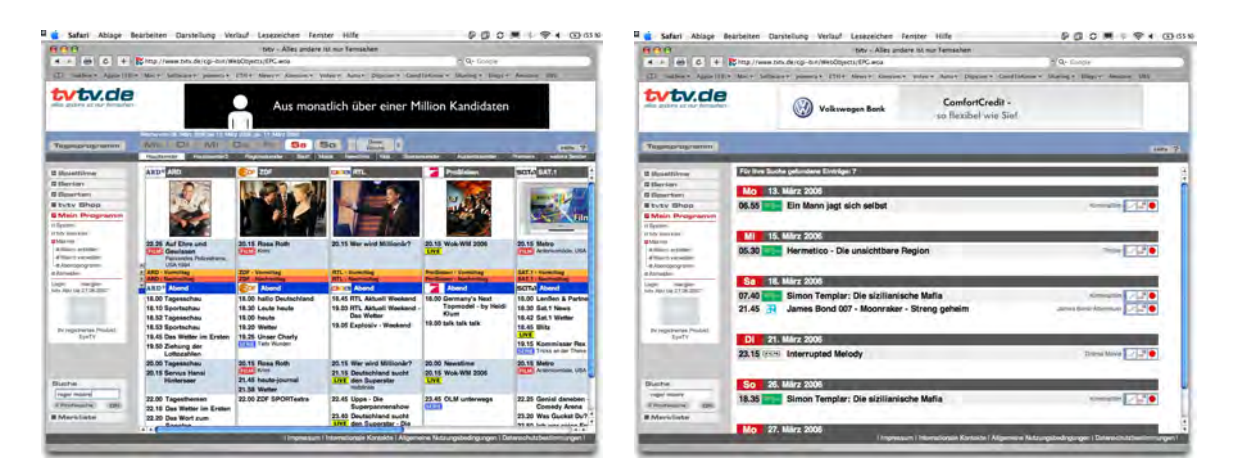

Abbildung 2.28: Suche nach Sendungen auf der tvtv-Homepage

<span id="page-26-0"></span>permanent als Makro unter einem entsprechenden Namen gesichert werden. Die Einstellungen verstecken sich in der linken Spalte des Fensters unter dem Punkt *Makros*. Um ein neues Makro zu erstellen, klickt man auf *Makro erstellen* und stellt die Einschränkungen gemäss seinen Wünschen zusammen – im Beispiel aus Abbildung [2.29](#page-26-1) wird nach Dokumentationen gesucht, die (egal an welchem Wochentag und zu welcher Uhrzeit) auf einer eingeschränkten Auswahl von Sendern ausgestrahlt wird.

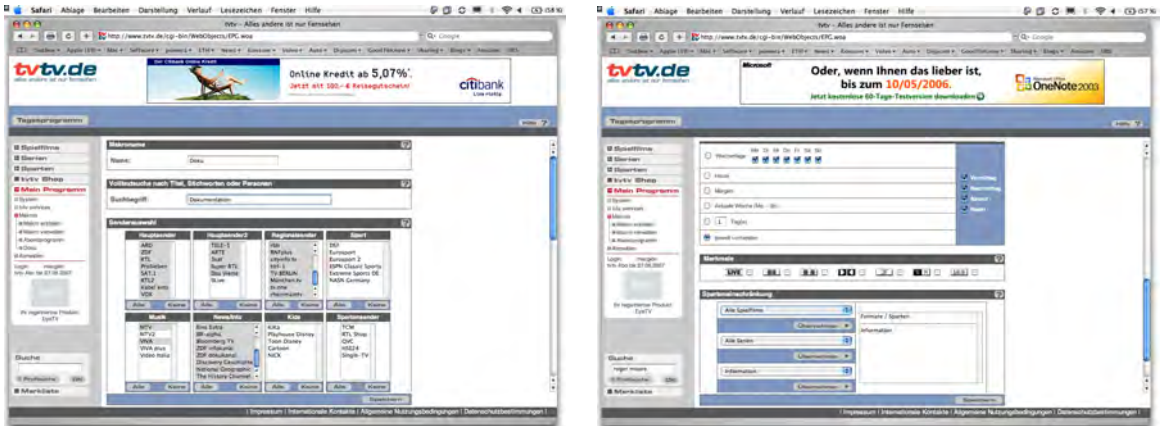

<span id="page-26-1"></span>Abbildung 2.29: Ein Makro wird erstellt

Am Schluss müssen die Einstellugen mit dem Knopf *Speichern* ganz zu unterst im Fenster bestätigt werden. Das Makro taucht nun in der Liste in der linken Spalte des tvtv-Fensters auf, und beim Anklicken wird eine Liste von Sendungen angezeigt, die eben genau alle gewählten Kriterien erfüllen (Abbildung [2.30\)](#page-27-2).

Natürlich können Markos auch nachträglich bearbeitet werden – dazu wählt man *Makro verwalten* in der linken Fensterspalte.

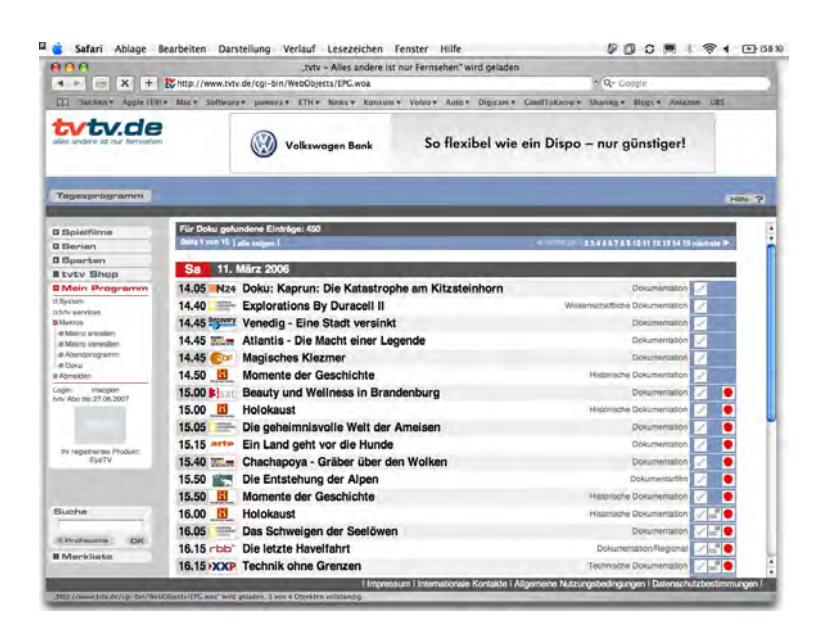

Abbildung 2.30: Anzeige des Makros

## <span id="page-27-2"></span><span id="page-27-0"></span>2.4 Verwalten der Daten

## <span id="page-27-1"></span>2.4.1 Aufgezeichnete Sendungen

In der Liste *Filmarchiv* im *EyeTV-Programmfenster* werden alle aufgezeichneten Sendungen angezeigt (Abbildung [2.31\)](#page-27-3). Um eine Sendung zu sehen, kann man sie einfach doppelklicken – ein weiterer Klick auf das erscheinende Videofenster erweitert dieses in den "Fullscreen"-Modus (ganzer Bildschirm). Mit den Pfeiltasten (nach links und nach rechts) der Tastatur kann vor- und zurückgespult werden (was aufgrund der nicht exakt getroffenen Anfangszeit meistens notwendig ist).

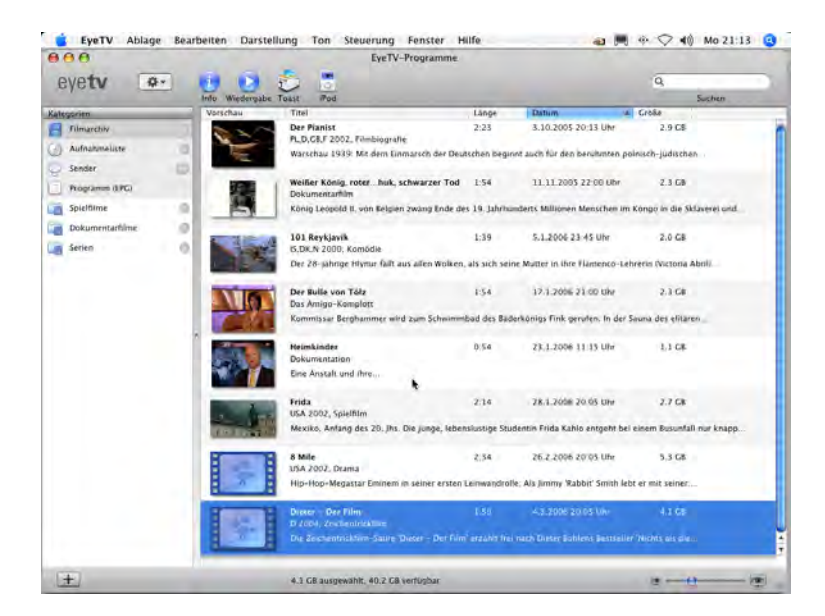

Abbildung 2.31: Übersicht der aufgezeichneten Sendungen

<span id="page-27-3"></span>Sendungen, die noch keiner Wiedergabeliste zugeordnet sind, können einfach via Drag & Drop in die richtige Liste gezogen werden, wie es in Abbildung [2.32](#page-28-1) gezeigt ist.

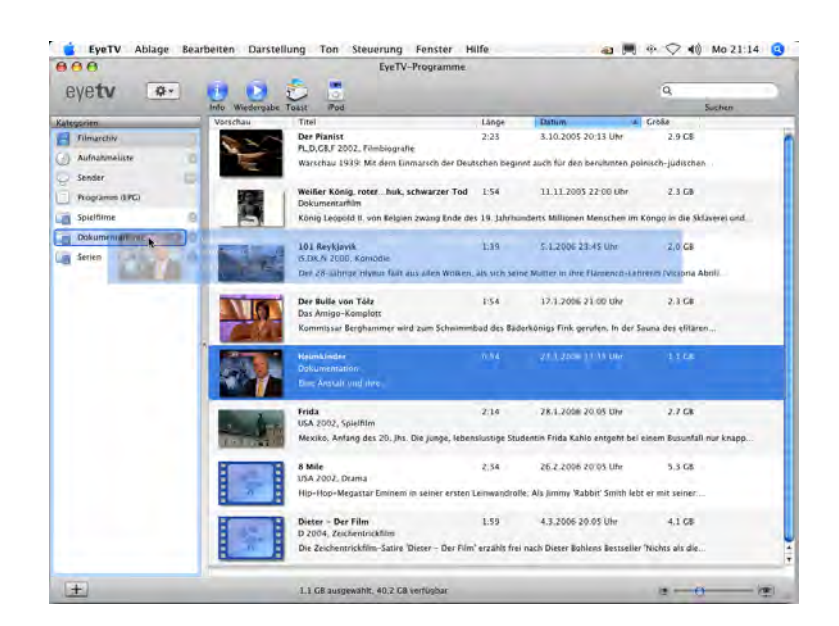

Abbildung 2.32: Sendung einer Playlist zuordnen

<span id="page-28-1"></span>Hat man eine Sendung angeschaut und will sie nicht weiter behalten, wählt man sie einfach aus und drückt die Löschtaste. Nach der Bestätigung einer Warnmeldung (die auch darüber Auskunft gibt, wie viel Speicherplatz durch das Löschen frei wird) wird die Sendung endgültig von der Festplatte entfernt.

### <span id="page-28-0"></span>2.4.2 Sender verwalten

Besonders für diejenigen, die EyeTV nicht nur als Videorecorder, sondern auch als Tuner verwenden, bietet sich die Sendersortierung an. Es können *Sendergruppen* erfasst werden, die Programme nach beliebigen Kriterin zusammenfassen. Diese Gruppen erscheinen ebenfalls in der linken Spalte bei den übrigen Listen.

Um eine neue Sendergruppe zu erfassen, wählt man den gleichnamigen Eintrag aus dem Menü *Ablage*. Es erscheint ein Fenster zur Eingabe eines Namens für die Sendergruppe, im Beispiel aus Abbildung [2.33](#page-28-2) *SF DRS*.

|       | Neue Playlist                       | BN                                 |     |                                                                             |               |
|-------|-------------------------------------|------------------------------------|-----|-----------------------------------------------------------------------------|---------------|
|       | Neue Sendergruppe                   | <b>N%</b>                          |     |                                                                             |               |
|       | Fernsehfenster öffnen               | $*$ <sup><math>\alpha</math></sup> |     |                                                                             |               |
|       | QuickTime-Film öffnen               | $0*0$                              |     |                                                                             |               |
| v     | Fenster schließen                   | <b></b>                            | au: | iten Darstellung<br>Hilfe<br>Ton<br>Steuerung<br>Fenster<br>EyeTV-Programme | $\omega$      |
| elist | Programminfo ein                    | H                                  | un. |                                                                             |               |
|       | Formatinio ein                      | 飞羽                                 | D   | ÷<br>Sendergruppe<br>Neu:<br>Wieder                                         |               |
| n (E  | Exportieren.                        | <b>JEE</b>                         | imm | Name: SF DRS<br>Vorschau                                                    |               |
| ¥.    | Online-EPG                          | <b></b> C                          | nte | Erstellen<br>Abbrechen                                                      | 21:00 Uhr     |
|       | tvtv Remote-Programmierung abfragen |                                    |     |                                                                             | erufen. In de |

<span id="page-28-2"></span>Abbildung 2.33: Sendergruppe erstellen

Die Sendergruppe taucht in der Liste links im EyeTV-Fenster auf. Einzelne Sender können nun wieder via Drag & Drop der Liste hinzugefügt werden. Wählt man die Sendergruppe an, so werden je nach gewählter Darstellung (unten rechts im Fenster, die beiden Icons **III**) die Senderliste oder die Programmübersicht angezeigt (Abbildung [2.34\)](#page-29-1). In der Ansicht  $\blacksquare$  Senderliste können die Sender noch in eine bestimmte Reihenfolge gebracht werden. In der Ansicht  $\blacksquare$  werden (wie oben beim EPG beschrieben) die Programminformationen angezeigt und Sendungen können direkt zur Aufnahme programmiert werden.

| BBA                                                                                                    | E EyeTV Ablage Rearbeiten Darstellung Ton Steuerung Fenster Hille                                                 | EyeTy-Programme |                                                                                                    |                                                                                                  |                                                                                   | a ■ 4: ○ 49 Di 2035 ●                                            | C EyeTV Ablage Bearbeiten Darstellung Ton Steuerung Fenster Hilfe<br>888                                                                                                    |                                                                                                    |                                                                                                    | EveTy-Programme                                                                                                    |                            | a 图 中 ▽ 40 D(2054 ◎                                                                      |
|----------------------------------------------------------------------------------------------------|----------------------------------------------------------------------------------------------------|-----------------|----------------------------------------------------------------------------------------------------|--------------------------------------------------------------------------------------------------|-----------------------------------------------------------------------------------|------------------------------------------------------------------|----------------------------------------------------------------------------------------------------|----------------------------------------------------------------------------------------------------|----------------------------------------------------------------------------------------------------|----------------------------------------------------------------------------------------------------|----------------------------|------------------------------------------------------------------------------------------|
| $Q +$<br>eyety                                                                                                    |                                                                                                    |                 |                                                                                                    |                                                                                                  | îα,<br>Suster                                                                     |                                                                  | evety                                                                                                    |                                                                                                    | $Q = 4$ $0.07$ My $P = 4$ 2000 $P$                                                                                                    |                                                                                                    |                            | ľa.<br>Satter.                                                                           |
| <b>National Ave.</b><br><b>Ed Fanador</b><br>O)<br>(ii) Autodematican<br>all Senior<br>юI<br>- Ropano IIIG<br><b>IN SHIRING</b><br>Distances of the<br>$\mathbb{R}$<br>Life Server.<br><b>WE MIDRE</b> | Tel: # 1886<br>18 37 17<br>23.92<br><b>CONTRACTOR</b><br><b>U</b> THE<br>21. TMZ<br>41 St Wro<br><b>COL THEFT</b> | Antiversity     | Dent:<br>Annemy / Kabel FAL BC<br>Antimod/Kalini PAL BC<br>Accounts Early For the<br>Antenne/Kabel PAL BC<br>Astanna/kaliel FAL BC<br>Accounts/Kalled PAL BC<br><b>Different Case (TELL)</b> (2013) 23 Blog (19 Year) | Frequenz<br>E75.25 MHz<br>210.25 MHz<br>SHI Han<br><b>196,25 MHz</b><br>281.56 MHz<br>585.25 MHz | 'EPG<br>$= 100$<br>$ +$ $+$<br>$\rightarrow$ Tells<br>$-504$<br>$+1444$<br>. bite | Type<br>TV.<br>TV.<br>$\mathbf{w}$<br>TV-<br>tv.<br>TV<br>$-1V1$ | Kategorien<br><b>PE FANALSAN</b><br>[7] Automotive<br>C Sear<br>$\blacksquare$<br>Popular IPO<br><b>JE Spiriture</b><br><b>Disameration</b><br>Life Series<br>$\Rightarrow$<br><b>WE MIDRE</b> | $0$ 18<br>91<br>$\alpha$<br> 23 <br>W2<br>74<br>(3 万米)<br>0.112<br>VM 8<br>21.<br><b>THE</b><br>41<br><b>MINKE</b> | <b>LARGE</b><br>20:00 Sisks<br><sup>21</sup> 25; Dunkler Wahr.<br>20:00 Genial dans<br>Witzign Kalachuw<br>20:25 Football<br>20:00<br>Lique des c. Poorbalt<br>20:00 Talegier<br>Edizione princip.<br><b>Bu ghiaccid: Playoff</b><br>Keine IPC-Daten verfügligt. | 122,000<br>2101 Kassenstore<br>20:35 Fassball: UEFA Champions League<br>faor - fuscial<br>20:35 Hockey su ghiactic Playoff<br><b>2021 Cuitie: Champions League</b> | 122200<br>21:50<br>10ver10 | 22/20 Club<br><b>Diskuppermanutions</b><br>22:50<br>22:30 The Current<br><b>Telefilm</b> |
|                                                                                                    |                                                                                                    |                 |                                                                                                    |                                                                                                  |                                                                                   |                                                                  |                                                                                                    |                                                                                                    |                                                                                                    |                                                                                                    |                            | 34.9                                                                                     |
| œ                                                                                                    |                                                                                                    |                 |                                                                                                    |                                                                                                  |                                                                                   | $\mathbb{H}$                                                     | E.                                                                                                    |                                                                                                    |                                                                                                    | $\frac{1}{2}$ by EV                                                                                                    |                            | (0,0)                                                                                    |

<span id="page-29-1"></span>Abbildung 2.34: Ansicht der Sendergruppen (Sortierung und Programmierung)

## <span id="page-29-0"></span>2.5 Sendungen auf CD oder DVD brennen

Besonders bei Spielfilmen, aber natürlich auch bei anderen Programmen, möchte man manchmal die Sendung behalten. Während das mit Videokassetten zumindest theoretisch ohne weiteren Aufwand (vom korrekten Anschreiben der Hülle einmal abgesehen) möglich ist, erfordert das Archivieren von EyeTV-Sendungen ein paar zusätzliche Schritte. Dafür muss man nachher aber nicht dem mit jeder Sichtung fortschreitenden Zerfall der Magnetbänder und der damit verbundenen, ständig abnehmenden Videoqualität nachtrauern. Die EyeTV-Sendungen werden auf CD oder [DVD](http://www.imation.de/products/dvd_media/index.html) gebrannt, und bei richtiger Lagerung sollten diese Medien auch längere Zeit unbeschadet überstehen. Ausserdem hat man die Möglichkeit, die nervende Werbung bei privaten Sendern herauszuschneiden.

Als erstes muss die aufgezeichnete Sendung geschnitten werden. Das ist sowieso nötig, da ja zu Beginn und am Ende ein Zeitpuffer angegeben wurde, der weg soll. Nun gibt es zwei Möglichkeiten:

- Sendung muss nur auf richtige Länge geschnitten werden (keine Werbung während der Sendung).
- Sendung muss auf die richtige Länge geschnitten werden, ausserdem müssen alle Werbeblöcke entfernt werden.

Das Vorgehen ist aber in beiden Fällen gleich – im Kapitel [2.5.1](#page-30-0) wird deshalb nur auf den zweiten Fall eingegangen (der erste ist eine einfache Variante davon).

## <span id="page-30-0"></span>2.5.1 Sichern mit Toast

Bei dieser Methode wird die Sendung zuerst mit EyeTV bearbeitet und dann mit [Toast](http://www.roxio.de/products/toast7/index.html) auf eine DVD gebrannt. Das ist die einfachste und kompatibelste Vorgehensweise – man erhält schliesslich eine Standard-DVD, die in fast jedem DVD-Player spielbar ist.

Seit Jahren ist Toast (mittlerweile von Roxio, früher Adaptec und Astarte) *der* Standard, wenn es ums CD- und DVD-Brennen auf dem Mac geht. In der Tat lässt das Programm kaum Wünsche offen und bietet ein hervorragendes Preis-/Leistungsverhältnis. In Zusammenarbeit mit EyeTV bietet es die Möglichkeit, direkt DVDs von aufgenommenen Programmen zu brennen, die auf (fast) jedem DVD-Abspielgerät funktionieren.

Als erstes markiert man die Sendung, die man sichern will, in der Wiedergabeliste. Im Aktions-Menü in der Symbolleiste wählt man den Eintrag *Bearbeiten* (Abbildung [2.35\)](#page-30-1). Ein neues Fenster öffnet (den grünen Knopf in der Titelleiste des Fensters drücken, falls es zu gross ist). Im Fenster sieht man einerseits den Film, unten eine grobe Aufteilung des Films in Einzelbilder, darunter die Zeitleiste. Über der Zeitleiste ist ein Dreieck, welches die aktuelle Wiedergabeposition zeigt – durch Verschieben dieses Dreiecks kann man vor- oder zurückspulen.

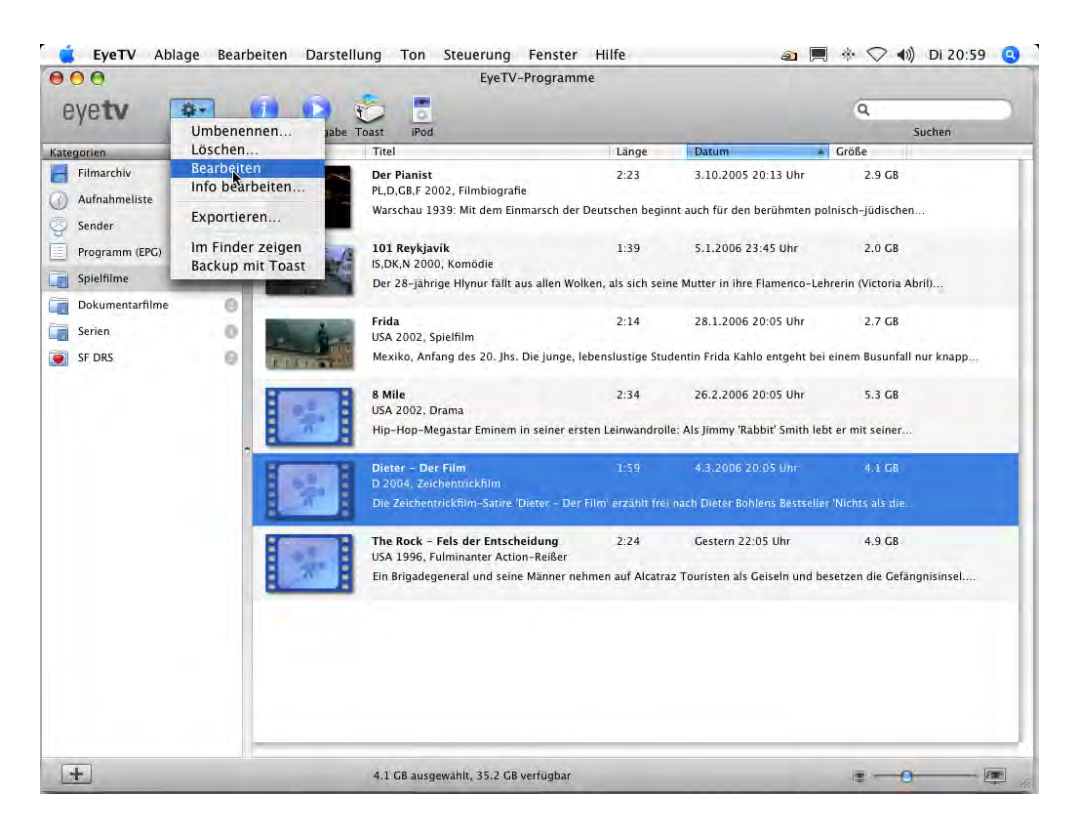

Abbildung 2.35: Sendung bearbeiten

Das Vorgehen ist nun folgendes: alle nicht gewünschten Bereiche werden als Clips markiert und mit der *Komprimieren*-Funktion entfernt.

1. Clip erzeugen

<span id="page-30-1"></span>Links unten sollte dabei zuerst der Bearbeitungsmodus *Normal* gewählt sein. Als erstes sucht man den eigentlichen Beginn des Filmes mit dem Dreieck. Nun muss man mit einem Clip die Zeit zwischen Aufzeichnungsbeginn und Filmbeginn markieren: Um einzelne Clips zu erzeugen, braucht man die beiden kleinen Pfeile, die in der Mitte unten im Bearbeitungsfenster angezeigt werden (Abbildung [2.36\)](#page-31-0). Durch Anklicken [\(2.36,](#page-31-0) rechts) erscheinen sie unter der Zeitleiste, genau beim Wiedergabezeitpunkt (Dreieck), wie in Abbildung [2.37,](#page-31-1) links.

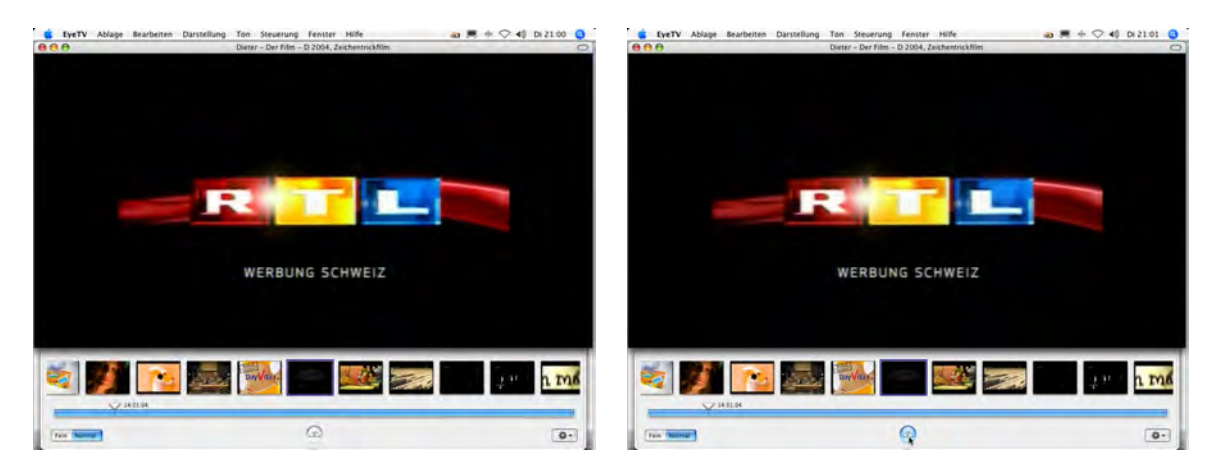

Abbildung 2.36: Clip markieren

2. Clip grob markieren

<span id="page-31-0"></span>Das linke Dreieck der Clipmarkierung wird nun ganz nach links zum Aufzeichnungsbeginn hin gezogen, damit (ungefähr) der Zeitraum von Aufzeichnungsbeginn bis zum eigentlichen Filmbeginn markiert ist (Abbildung [2.37\)](#page-31-1).

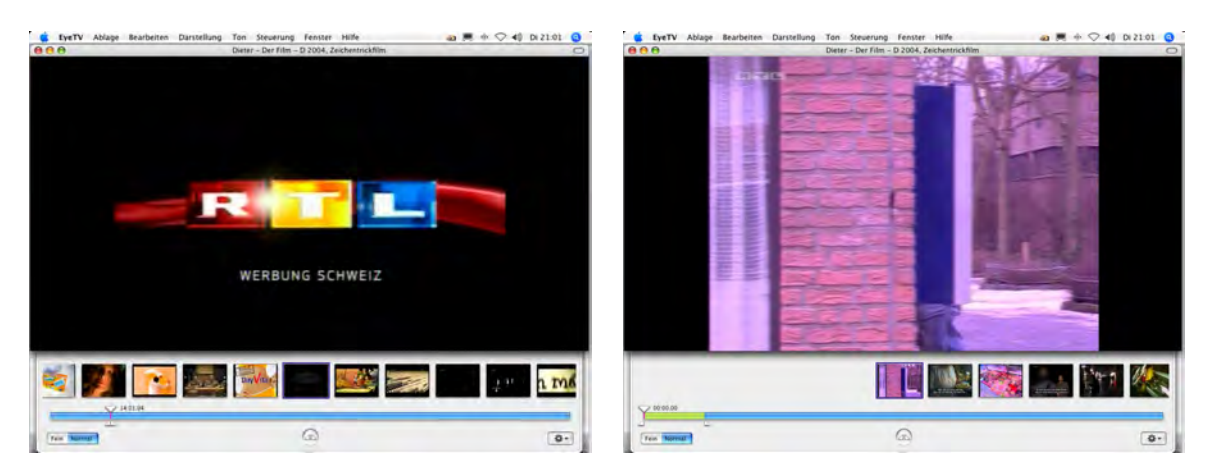

Abbildung 2.37: Clip markieren

3. Clip fein markieren

<span id="page-31-1"></span>Die Darstellung wird nun von *Normal* auf *Fein* umgestellt, mit dem Schalter unten links im Fenster. Im Falle des Filmbeginns ist die Feineinstellung nur für den zweiten Marker (das rechte kleine Dreieck) nötig. Beim Umstellen auf *Fein* wird die Darstellung jedes einzelnen Filmbildes aktiviert – es kann also "bildgenau" geschnitten werden (Abbildung [2.38\)](#page-32-0). Dabei kann der ausgewählte Marker (nach einmaligem Anklicken) auch mit den Pfeiltasten auf der Tastatur verschoben werden, was feinere Manipulationen ermöglicht als das Verschieben mit der Maus. So kann genau markiert werden, von wo bis wo der Clip gehen soll.

4. Weitere Bereiche markieren

Genau wie beim Anfangsbereich wird jetzt bei jedem weiteren Werbeblock sowie beim Filmende (bis Aufnahmeende) vorgegangen: Suchen, Grobmarkierung, Feinmarkierung (Abbildung [2.39,](#page-32-1) links). Am Schluss entsteht eine Zeitlinie, die durch mehrere Clips unterbrochen wird (Abbildung [2.39,](#page-32-1) rechts).

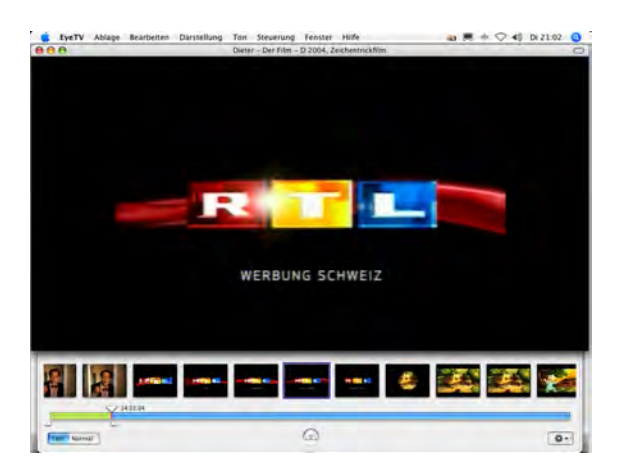

Abbildung 2.38: Clip markieren: Feineinstellung vornehmen

<span id="page-32-0"></span>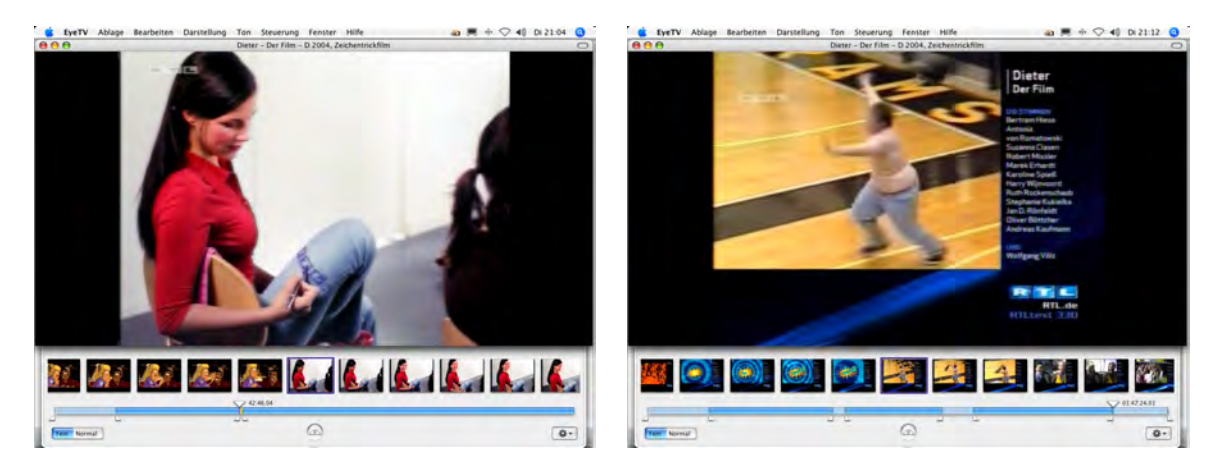

Abbildung 2.39: Alle Clips zum Herausschneiden bestimmen

5. Clips entfernen

<span id="page-32-1"></span>Nun müssen alle Clips vom eigentlichen Film entfernt werden – das geschieht mit der Funktion *Komprimieren...* aus dem Aktionsmenü unten rechts, wie in Abbildung [2.40](#page-32-2) gezeigt. EyeTV warnt, dass dabei alle markierten Bereiche verloren gehen (Abbildung [2.41\)](#page-33-0) – exakt was wir wollen!

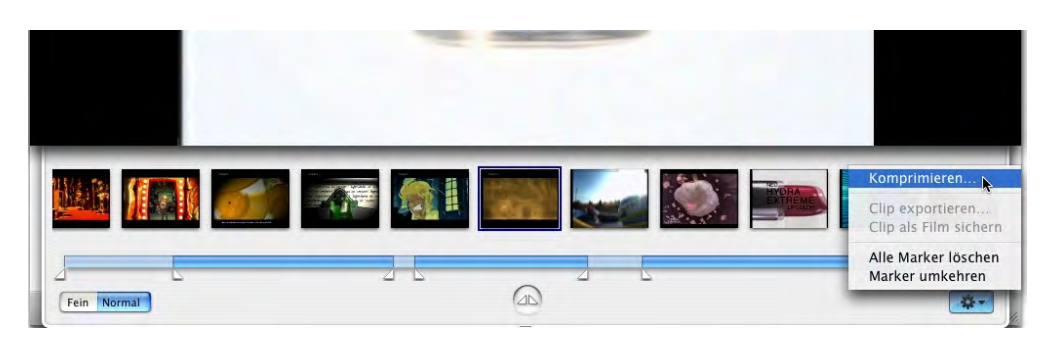

<span id="page-32-2"></span>Abbildung 2.40: Clips löschen, damit nur noch der gewünschte Film vorhanden ist

6. Warten...

Nun dauert es eine Weile, bis EyeTV den Film neu gespeichert hat (Abbildung [2.42,](#page-33-1) links). Danach ist er bereit, um auf CD oder DVD gebrannt zu werden: alle störenden Werbeblöcke und Überlängen sind weggeschnitten (Abbildung [2.42,](#page-33-1) rechts).

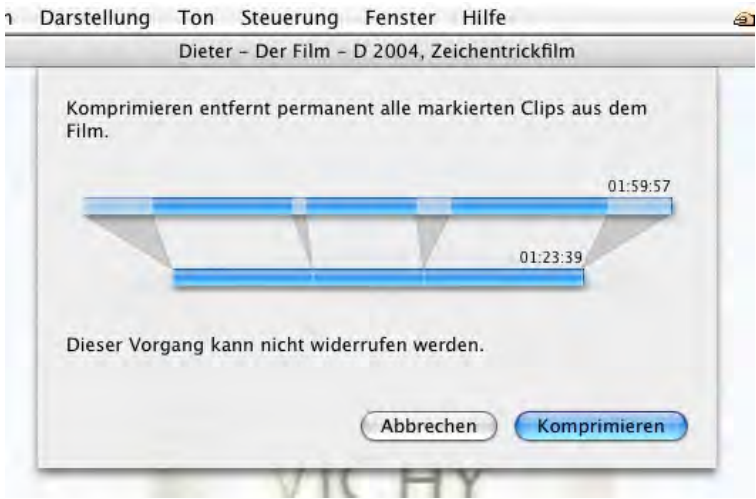

<span id="page-33-0"></span>Abbildung 2.41: Komprimieren löscht alle markierten Bereiche!

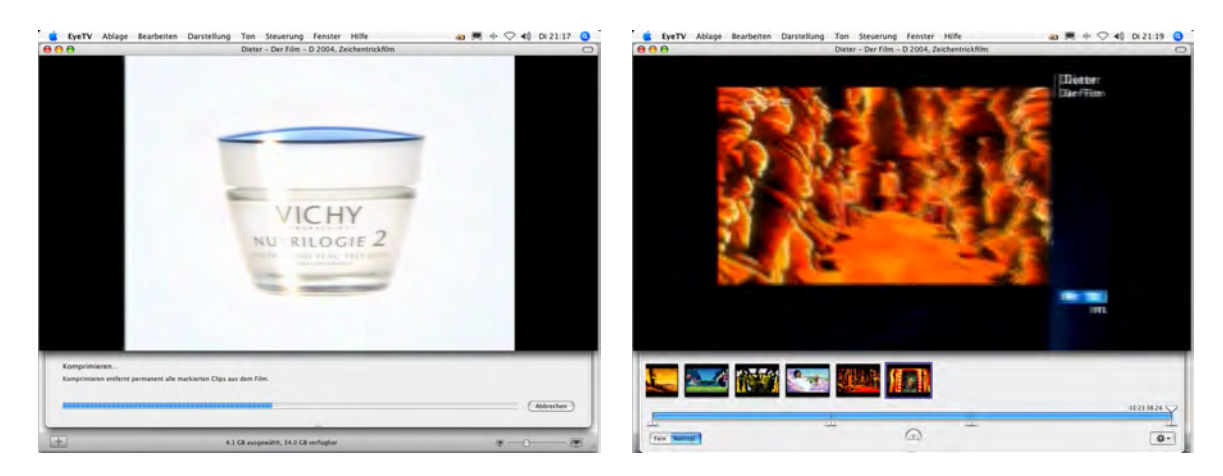

Abbildung 2.42: Clips werden entfernt

<span id="page-33-1"></span>Das Brennen in Toast geschieht nun mehr oder weniger automatisch. Nachdem die Kosten für DVD-Rohlinge nur noch geringfügig über denjenigen für CDs liegen, und man mit einer DVD (MPEG-2) das "kompatibelste" Format erhält, wird man sich meistens dafür entscheiden. Natürlich ist es mit Toast auch möglich, Video CDs oder DivX!-CDs zu brennen.

EyeTV bietet in der Symbolleiste ein *Toast*-Icon an, mit dem ein ausgewählter Film direkt ins Brennprogramm exportiert wird (Abbildung [2.43\)](#page-34-0). Es können auch mehrere Aufnahmen ausgewählt werden, die auf der DVD dann als einzelne Filme erscheinen - allerdings muss dann unter Umständen die Datenrate angepasst werden, damit überhaupt noch alles auf der DVD Platz hat – und das geht natürlich zu Lasten der Qualität.

Nach dem Klick auf das *Toast*-Icon öffnet sich nach einigen Augenblicken das Brennprogramm im Video-Modus: Hier muss *DVD-Video* ausgewählt werden [\(2.44\)](#page-34-1), um eine normale DVD zu brennen.

Die Einstellung *Disc automatisch abspielen* sorgt dafür, dass beim Einlegen der fertigen DVD der Film automatisch gestartet wird und nicht wie bei kommerziellen DVDs noch seitenweise belanglose Informationen über Copyright und Vorführung auf Ölbohrplattformen und ähnlichem eingeblendet wird. Im *Menüstil* stehen verschiedene Layouts für das DVD-Menü zur Verfügung. Der interessanteste Punkt ist aber wohl die *Enkodierung*: Hier kann eingestellt werden, mit wel-

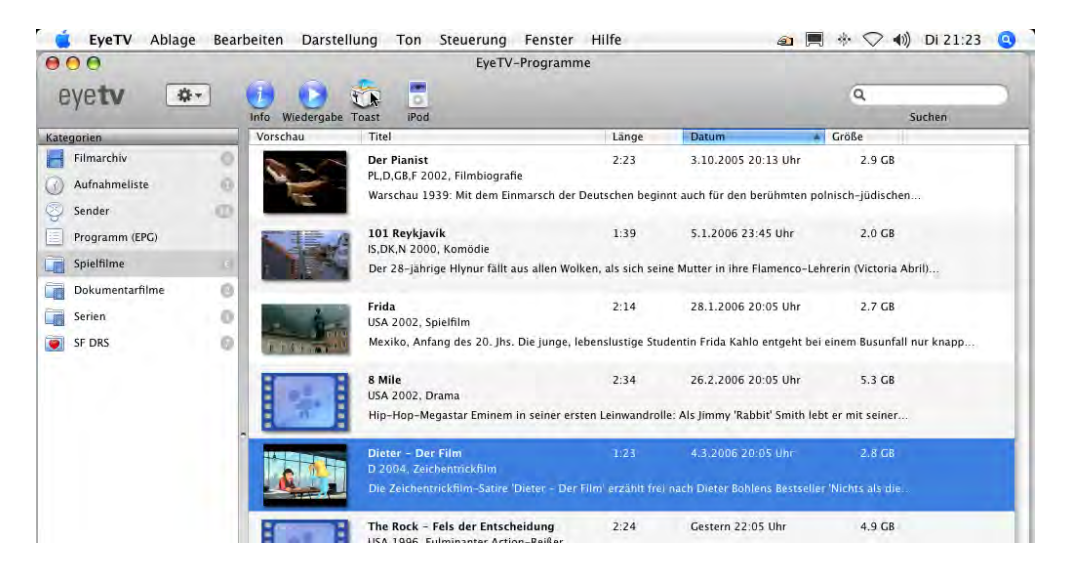

Abbildung 2.43: Film zum Brennprogramm *Toast* exportieren

<span id="page-34-0"></span>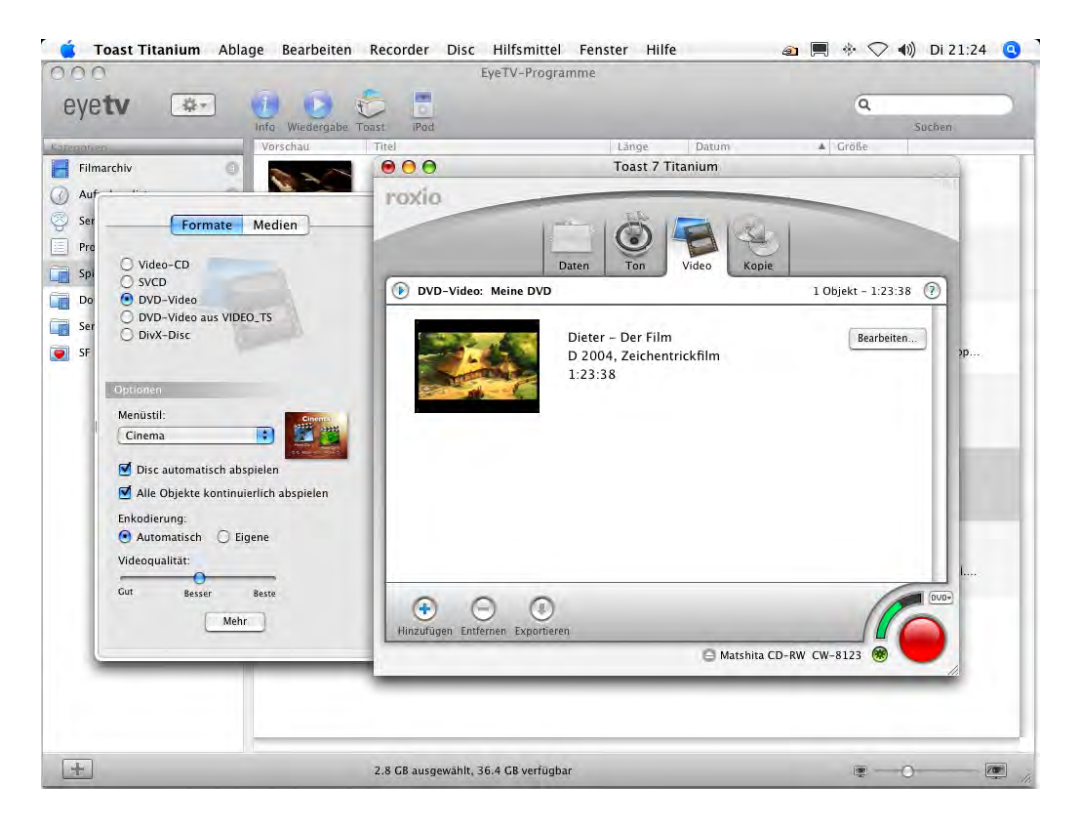

Abbildung 2.44: Toast mit dem neuen Film

<span id="page-34-1"></span>cher Qualität der Film auf die DVD gebrannt wird. Wenn immer möglich sollte bei automatischer Enkodierung der Regler auf *Beste* gestellt werden – die Enkodierung dauert dann zwar länger, die Bildqualität ist dafür aber besser.

Über den Knopf *Mehr* stehen noch weitere Einstellungen zur Verfügung, falls man der DVD noch andere Elemente (Menüs, Diashows, ...) hinzufügen will (Abbildung [2.45\)](#page-35-0). Das *Original-Foto* sorgt dafür, dass in der Voransicht im Menü ein Standbild des eigentlichen Films erscheint.

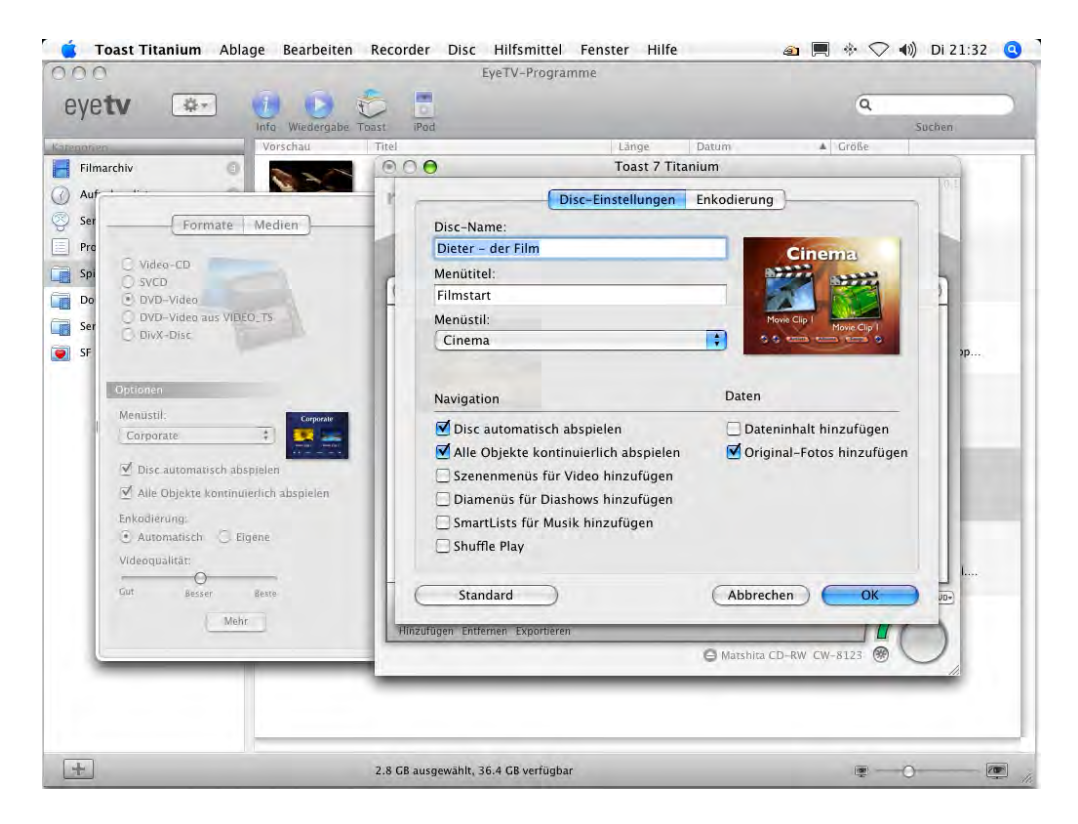

Abbildung 2.45: Zusätzliche Einstellungen in Toast

<span id="page-35-0"></span>Video-Profis können die Enkodierung auch manuell einstellen (im entsprechenden Register der erweiterten Einstellungen). Dabei muss darauf geachtet werden, dass die Datenmenge noch auf der DVD (4.4GB) Platz findet!

Sind alle Einstellungen festgelegt, kann schliesslich die DVD gebrannt werden: Ein Klick auf den grossen roten Knopf öffnet den *Schreiben*-Dialog, wo unter *Erweitert* kontrolliert werden sollte, dass *Disc schreiben* und *Schutz vor Pufferunterschreitung* aktiviert sind (Abbildung [2.46\)](#page-36-0). Danach auf *Schreiben* klicken und warten... (Abbildung [2.47\)](#page-36-1)

Nach Abschluss des Brennvorgangs wird die DVD ausgeworfen oder auf dem Schreibtisch angezeigt. Wird sie beim Mac eingelegt, erkennt er sie automatisch als Video DVD und der DVD Player startet automatisch (Abbildung [2.48\)](#page-37-0).

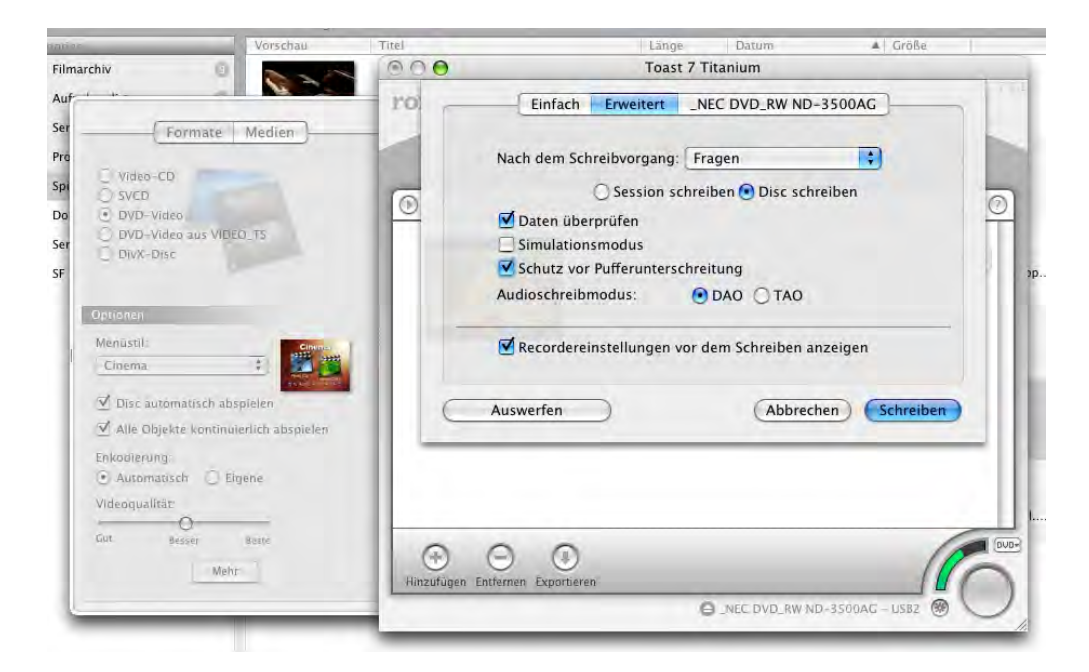

Abbildung 2.46: DVD schreiben

<span id="page-36-1"></span><span id="page-36-0"></span>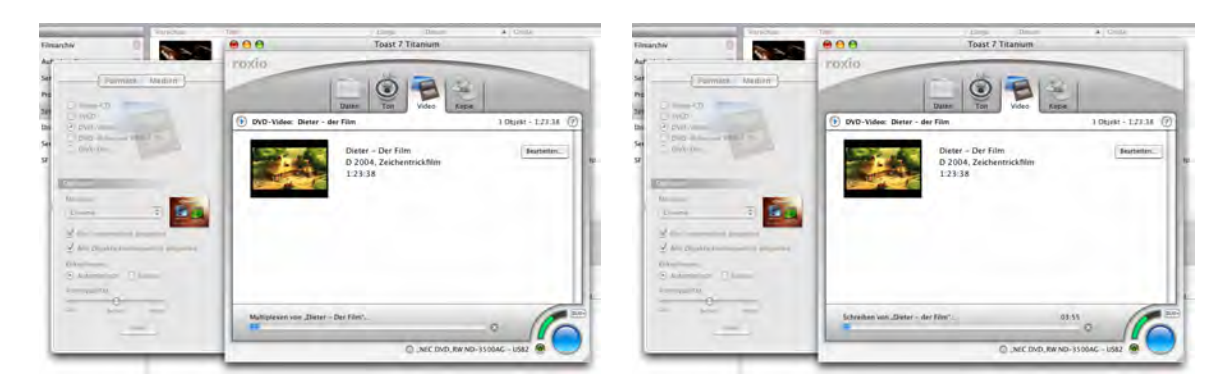

Abbildung 2.47: Brennvorgang

<span id="page-37-0"></span>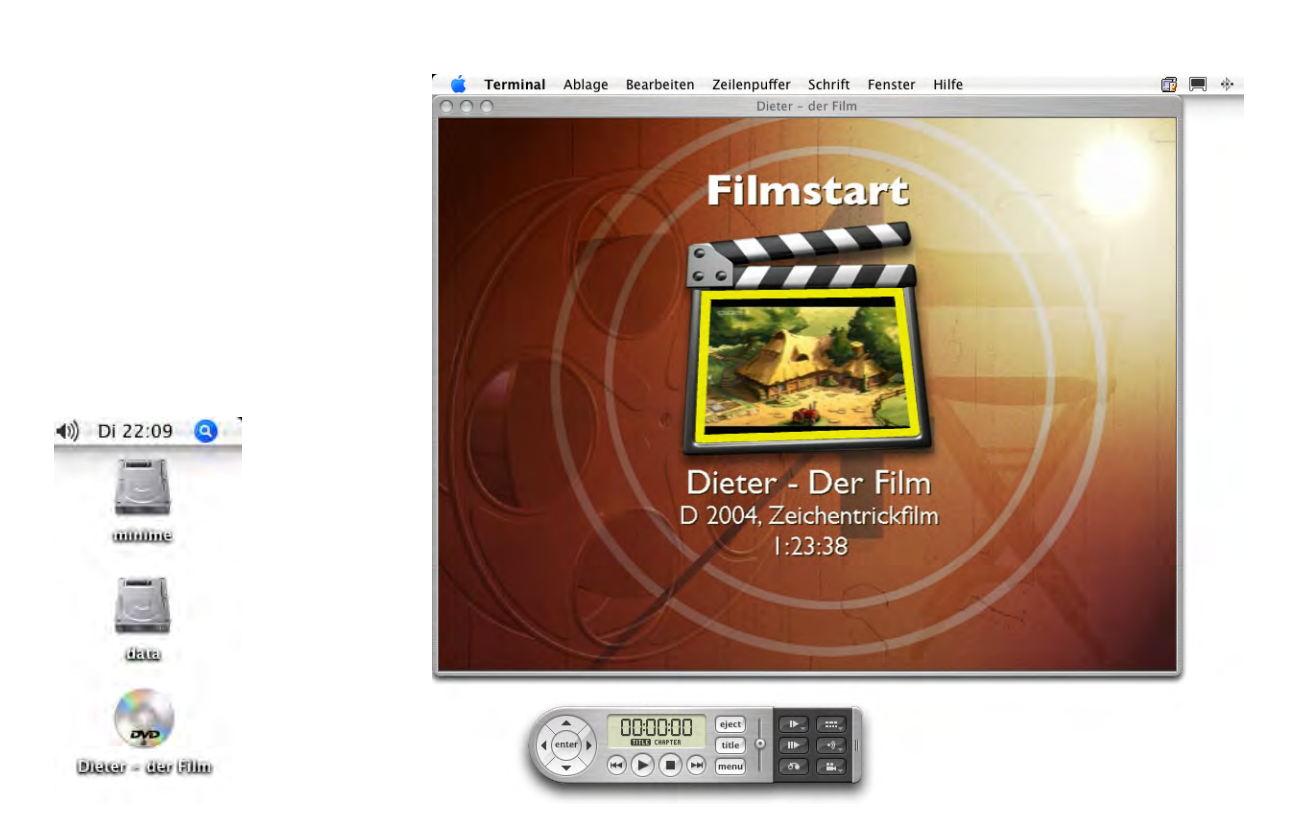

Abbildung 2.48: Die erste selber gemachte DVD...